# **Sistema di erogazione per laser a scansione TxCell®**

**Manuale operativo** 

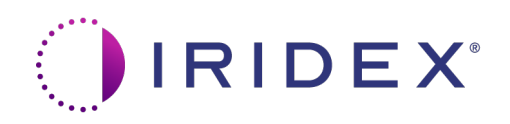

Manuale operativo del sistema di erogazione per laser a scansione TxCell® 70375-IT Rev B 12.2021

© 2021 Iridex Corporation. Tutti i diritti riservati.

Iridex, il logo Iridex, OcuLight, G-Probe, IQ 532, IQ 577, TxCell, EndoProbe e MicroPulse sono marchi depositati; BriteLight, CW-Pulse, DioPexy, EasyFit, EasyView, FiberCheck, IQ 810, LongPulse, MilliPulse, OtoProbe, PowerStep, Symphony, TruFocus e TruView sono marchi di fabbrica di Iridex Corporation. Tutti gli altri marchi di fabbrica sono di proprietà dei rispettivi detentori.

# **Indice**

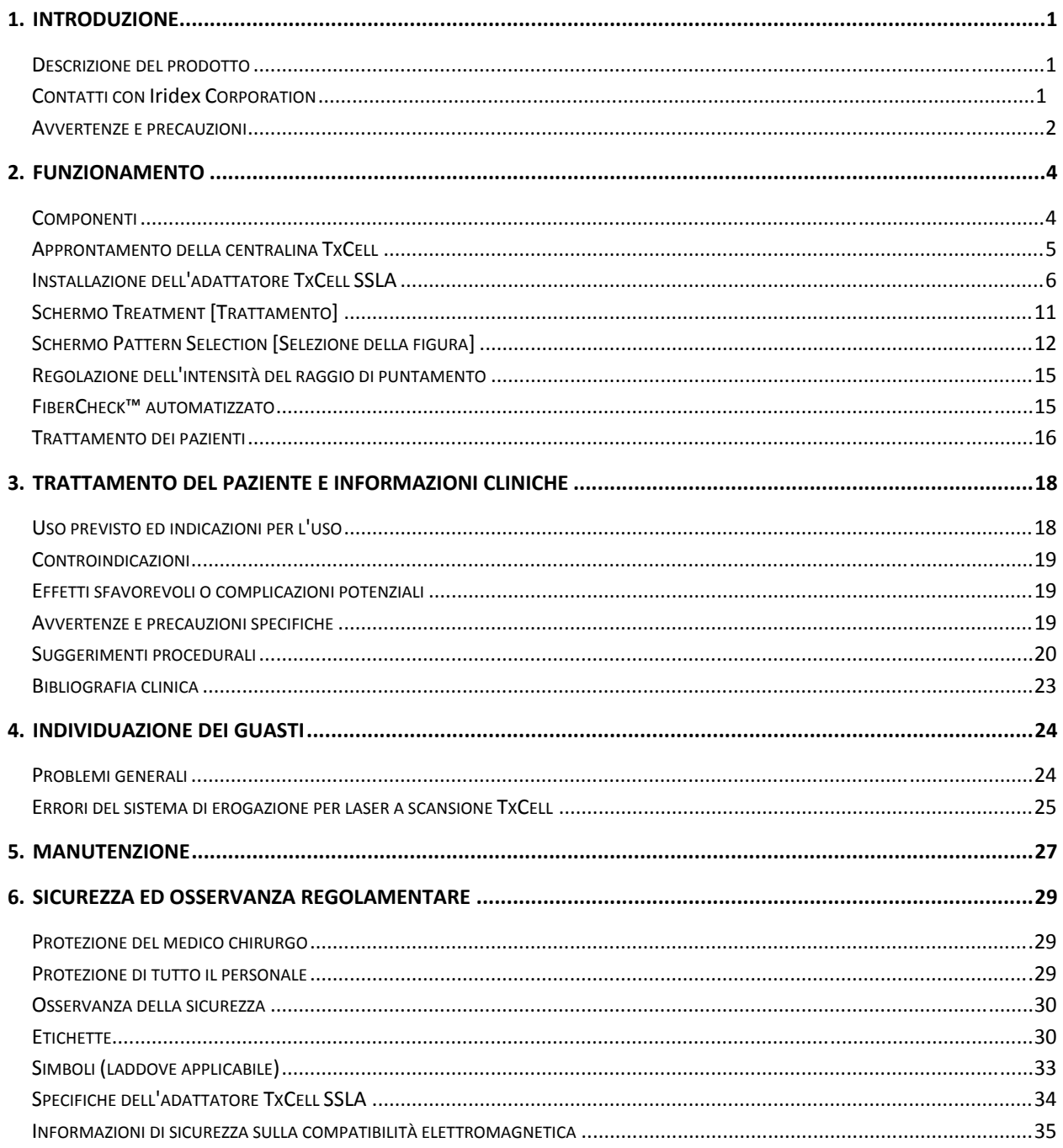

# **1 Introduzione**

# **Descrizione del prodotto**

Il sistema di erogazione per laser a scansione  $TxCell^{\circledcirc}$  permette di usare la tecnologia di scansione figurata, facendo uso dei sistemi laser Iridex disponibili in commercio. Ciò consente l'impiego dei sistemi laser Iridex esistenti per erogare, in aggiunta alle applicazioni standard a spot singolo, un'intera gamma di opzioni di scansione multispot, usando una varietà di lampade a fessura. È destinato ad essere usato da medici qualificati, specializzati nella diagnosi e nel trattamento delle patologie oculari.

Il sistema di erogazione per laser a scansione TxCell consiste nei seguenti componenti:

- Adattatore di scansione TxCell per lampada a fessura (SSLA) che può essere installato sulle stazioni di lavoro laser Iridex, tipo Zeiss o Haag-Streit.
- Una centralina TxCell completa di alimentatore, controller di scansione, circuiteria elettronica di azionamento e collegamenti elettrici. La centralina è accoppiata all'adattatore SSLA.
- I cavi di collegamento dell'adattatore SSLA alla centralina e di quest'ultima alla consolle laser.

# **Contatti con Iridex Corporation**

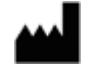

Iridex Corporation 1212 Terra Bella Avenue Mountain View, California 94043-1824 USA Telefono: 800 388-4747 (solo negli USA)

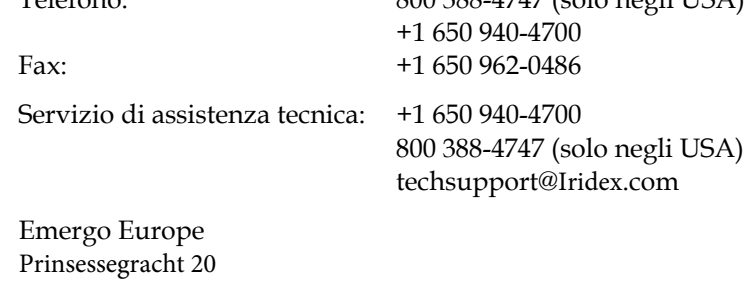

EC REP

2514 AP, L'Aia Paesi Bass

## **Garanzia ed assistenza tecnica**

Questo dispositivo è coperto da garanzia standard. La garanzia è nulla in caso di intervento da parte di tecnici non certificati da Iridex.

Per richiedere assistenza tecnica, rivolgersi al rappresentante locale o alla sede centrale Iridex.

*NOTA BENE. Questa dichiarazione di garanzia e di assistenza tecnica è soggetta all'esonero ed alle limitazioni dei ricorsi e della responsabilità stabilite dai "Termini e condizioni" di Iridex.* 

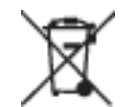

**Direttiva RAEE.** Rivolgersi a Iridex o al distributore locale per informazioni sullo smaltimento.

## **Avvertenze e precauzioni**

### *AVVERTENZE*

*I laser generano un raggio di luce altamente concentrata, il cui uso erroneo può causare lesioni. Per proteggere il paziente ed il personale ospedaliero, leggere attentamente ed assimilare prima dell'intervento quest'intero manuale e quello del sistema di erogazione in dotazione.*

*Non guardare mai direttamente nell'apertura dei raggi di trattamento o di puntamento né i cavi di fibra ottica che erogano i raggi laser, sia che si indossino o meno gli occhiali di protezione contro le radiazioni laser.*

*Non osservare mai direttamente la fonte di luce laser o la luce laser dispersa dalle superfici riflettenti brillanti. Evitare di dirigere il raggio di trattamento verso superfici altamente riflettenti come quelle presentate dagli strumenti chirurgici metallici.*

*Verificare che tutte le persone presenti in sala operatoria indossino gli appropriati occhiali di protezione contro le radiazioni laser. Non sostituire mai occhiali da vista al posto degli occhiali di protezione.*

*Quando non si tratta il paziente, porre sempre il laser Iridex in modalità di attesa (Standby), in modo da evitare l'esposizione accidentale ai raggi laser in caso di pressione fortuita del pedale.*

*Se si usa uno sdoppiatore di raggio, prima di montarlo è necessario installare il filtro ESF fisso adatto alla lunghezza d'onda del caso.* 

*Evitare il trattamento eccessivo del tessuto bersaglio, usando la più bassa intensità efficace di potenza. Fare riferimento alla sezione "Trattamento dei pazienti" del capitolo 2.* 

*Prima di attivare il pedale, accertarsi che la figura copra sola l'area di trattamento desiderata.* 

*Il tempo di reazione può superare il tasso di erogazione di spot di trattamento sia in modalità Ripetizione di spot singolo che in modalità Multispot. Ciò può causare l'erogazione laser dopo il rilascio intenzionale del pedale, prima del completamento della figura.*

*Il rapporto tra diametro di spot e densità risultante della potenza non è lineare. Il dimezzamento del diametro di spot quadruplica la densità della potenza. Il chirurgo deve comprendere appieno il rapporto intercorrente tra diametro di spot, potenza laser, densità della potenza ed interazione tessutale del laser prima di usare l'adattatore TxCell per lampada a fessura.* 

*Ispezionare sempre il cavo di fibra ottica prima di collegarlo al laser per verificare che non abbia riportato danni. Il danneggiamento del cavo di fibra ottica può causare l'esposizione fortuita al laser o ledere il chirurgo, il paziente o i membri dell'équipe.* 

*Verificare sempre che il dispositivo di erogazione sia ben collegato al laser. Il cattivo collegamento può produrre un raggio laser secondario fortuito, in grado di causare gravi danni oculari o tessutali.* 

*Non usare il dispositivo di erogazione con alcun sistema laser ad eccezione dei laser Iridex, pena l'annullamento di qualsiasi garanzia e possibili rischi per il paziente, il chirurgo ed i membri dell'équipe.* 

*L'assorbimento tessutale è direttamente proporzionale all'intensità della pigmentazione. Pertanto, a parità di risultati, gli occhi scuri richiedono energie più basse di quelli chiari.* 

*Installare dispositivi di osservazione quali uno sdoppiatore di raggio o un tubo di co-osservazione tra il filtro ESF e gli oculari.*

*Per evitare il rischio di scosse elettriche, la presente apparecchiatura deve essere collegata esclusivamente ad un impianto di alimentazione elettrica con messa a terra protettiva. EN60601-1:2006/AC; 2010 16-2 (C)*

### *PRECAUZIONI*

*La legge federale statunitense limita la vendita di questo dispositivo ai medici che sono abilitati dalle leggi dello stato in cui esercitano ad usarlo o ad ordinarne l'utilizzo.* 

*L'impiego di comandi, regolazioni o procedure diverse da quelle indicate nel presente manuale può causare l'esposizione a radiazioni laser pericolose.* 

*Non azionare l'attrezzatura in presenza di sostanze infiammabili o esplosive quali gli anestetici volatili, l'alcool e le soluzioni di approntamento chirurgico.* 

*Mettere fuori tensione il laser prima di ispezionare i componenti del dispositivo di erogazione.* 

*Maneggiare sempre i cavi di fibra ottica con estrema cura. Non avvolgere il cavo in spire di diametro inferiore a 15 cm.* 

*Mantenere il tappo di protezione sul connettore per fibra ottica quando non si usa il dispositivo di erogazione.* 

*Non toccare l'estremità del connettore per fibra ottica con i polpastrelli, visto che i grassi epiteliali possono inibire la fototrasmissione attraverso la fibra ottica e ridurre la potenza laser erogata.* 

*Non maneggiare alcuna lampada di illuminazione afferrandola per il bulbo in vetro.* 

# **2 Funzionamento**

# **Componenti**

Una volta estratto dall'imballaggio il sistema di erogazione per laser a scansione TxCell<sup>®</sup>, verificare che includa tutti i componenti ordinati.

In aggiunta all'adattatore di scansione TxCell per lampada a fessura (SSLA), alla centralina e al cavo per la centralina, a seconda del modello di lampada in dotazione, si può disporre di filtro oculare di sicurezza ESF, prisma di illuminazione a specchio sdoppiato, poggiadita, micromanipolatore, staffa di montaggio ed attrezzi di installazione. Ispezionare attentamente i componenti prima dell'uso per verificare che non siano stati danneggiati durante la spedizione.

## **Compatibilità con le lampade a fessura**

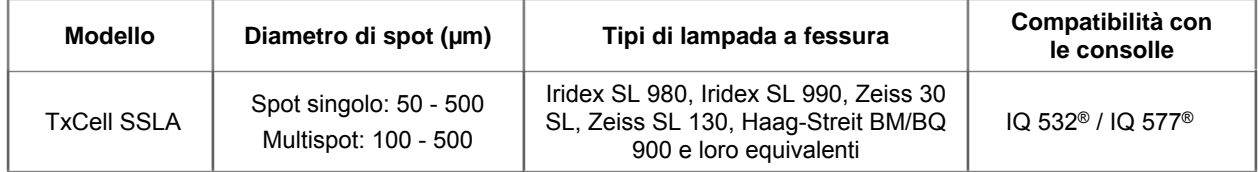

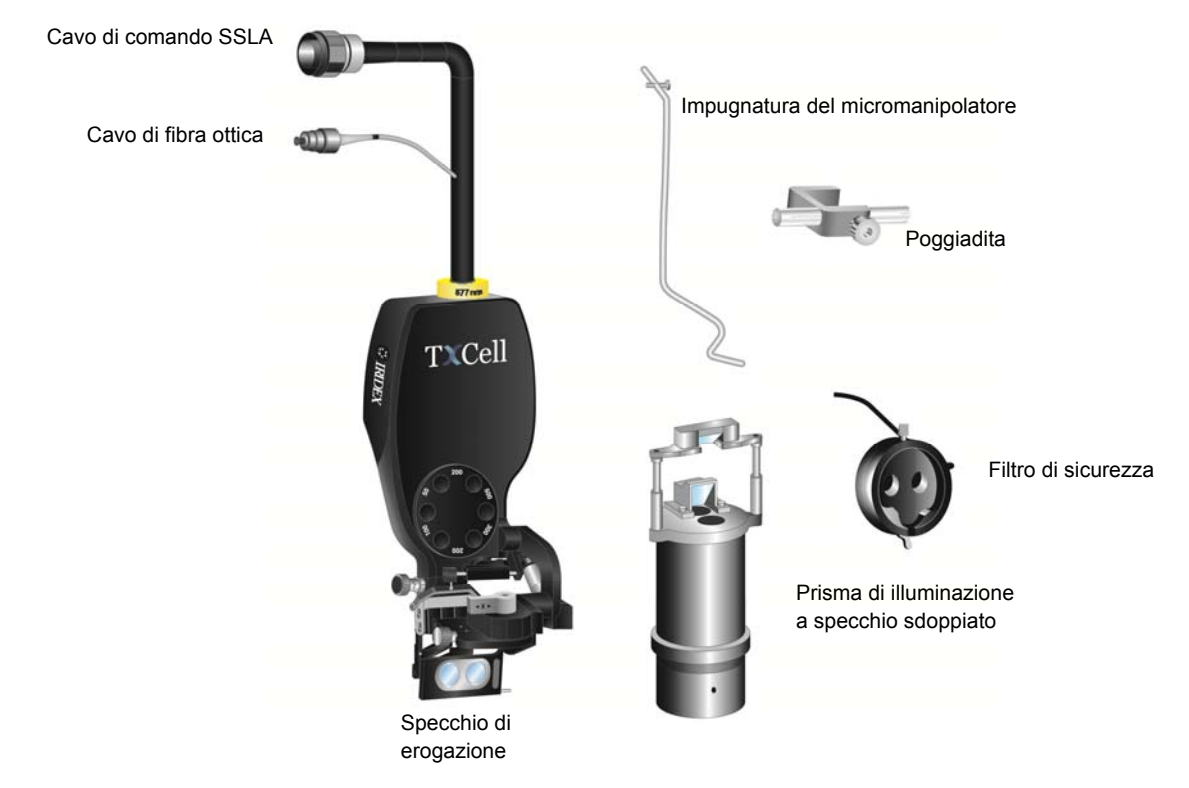

**Tipico adattatore per lampada a fessura e relativi componenti (A seconda del modello)** 

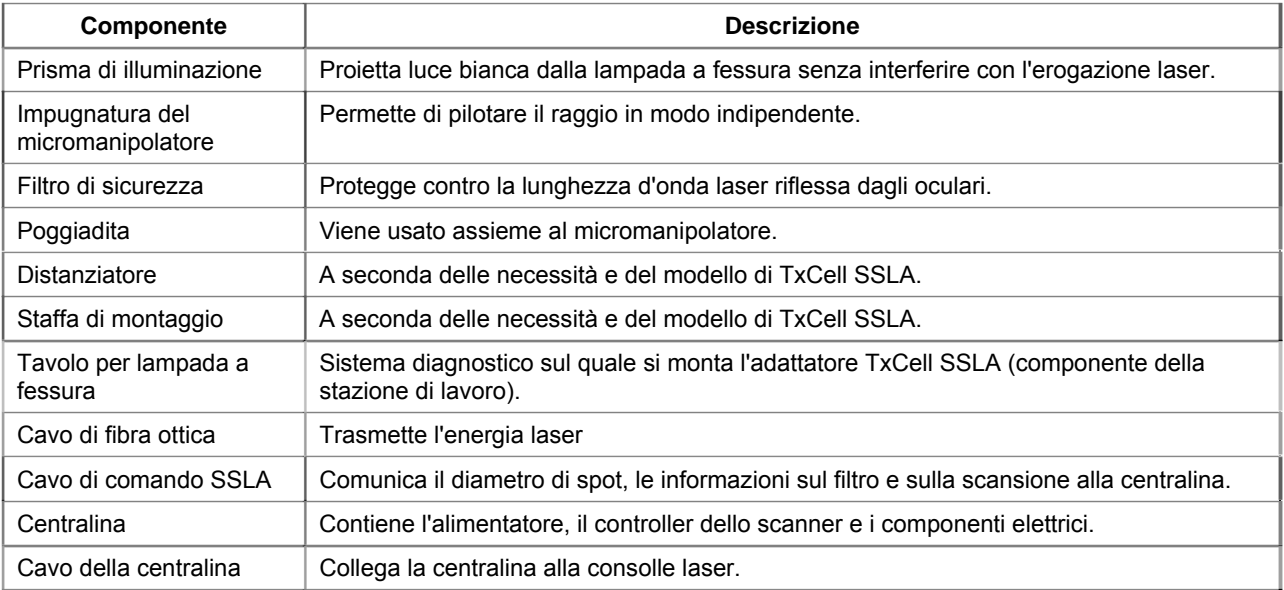

# **Approntamento della centralina TxCell**

- 1. Impilare la consolle laser sulla centralina (ubicazione preferita, spazio permettendo). Se la centralina proviene dall'esterno e la temperatura è fredda, attendere che raggiunga la temperatura ambiente.
- 2. Collegare la centralina alla consolle laser usando l'apposito cavo in dotazione.
- 3. Collegare la centralina alla presa a muro di rete.

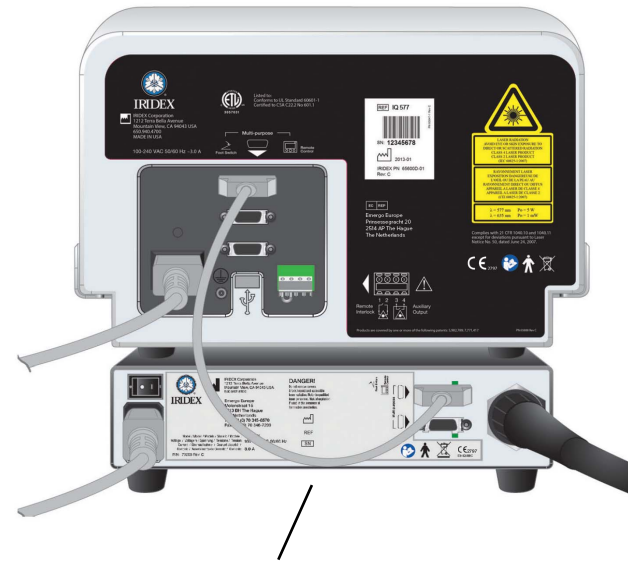

Cavo della centralina

# **Installazione dell'adattatore TxCell SSLA**

- 1. Bloccare in posizione la lampada a fessura.
- 2. Spostare lateralmente la torretta di illuminazione.
- 3. Per l'equivalente di Hagg-Streit: Installare l'eventuale staffa di montaggio o distanziatore.

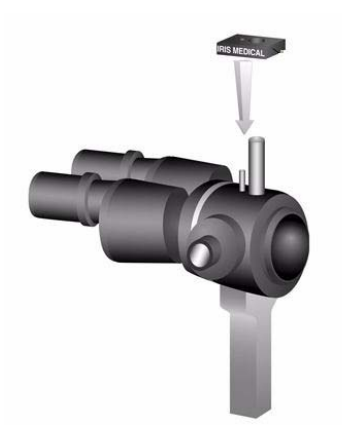

4. Per l'equivalente di Hagg-Streit: Sbloccare il filtro ESF dalla posizione di conservazione. Collocare lo SLA sul perno del microscopio della lampada a fessura. Serrare la vite a testa zigrinata.

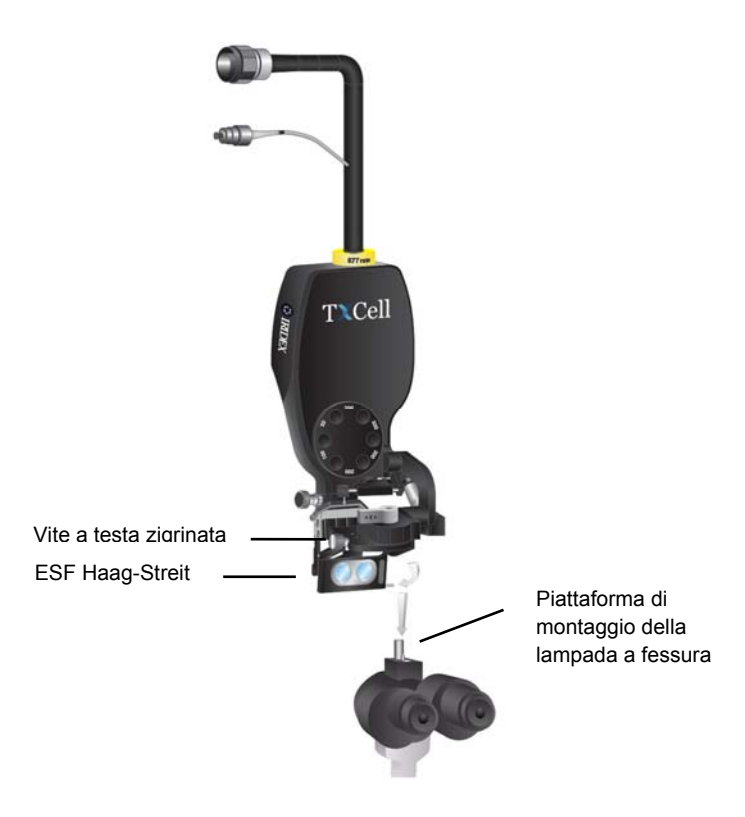

5. Per l'equivalente di Zeiss: Installare il filtro di protezione oculare (ESF) sugli oculari della lampada a fessura, attenendosi alle immagini presenti di seguito (se applicabile).

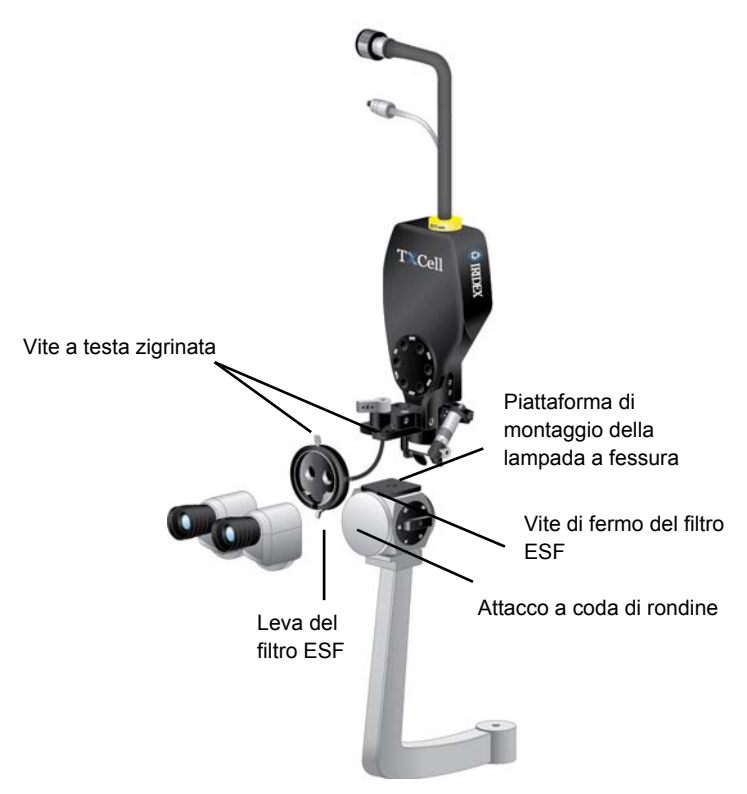

6. Installare l'eventuale impugnatura del micromanipolatore ed il poggiadita. Serrare le viti a testa zigrinata.

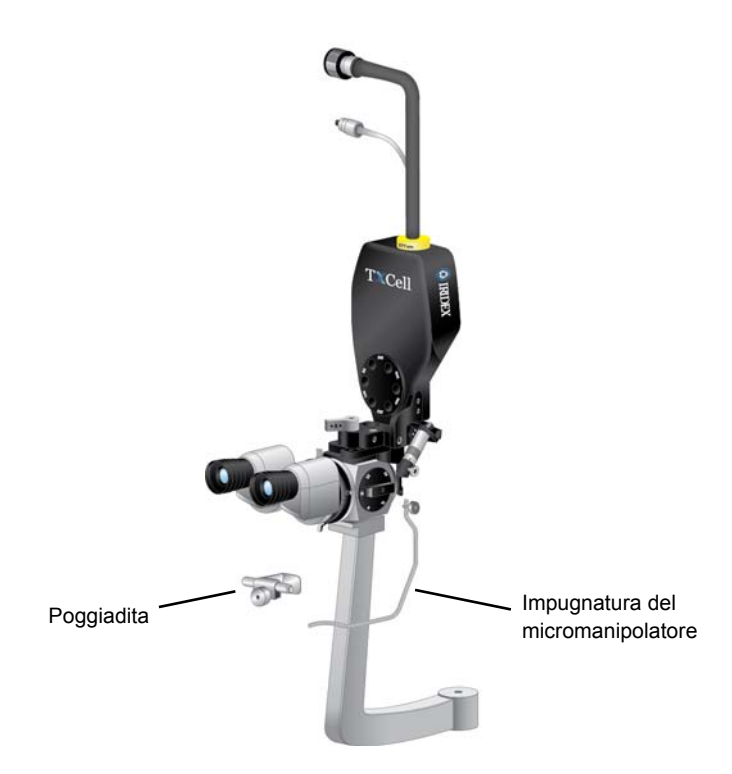

7. Fissare il cavo di fibra ottica sulla lampada a fessura usando i nastri Velcro in dotazione e mantenendo un diametro minimo d'ansa del cavo pari a 15 cm.

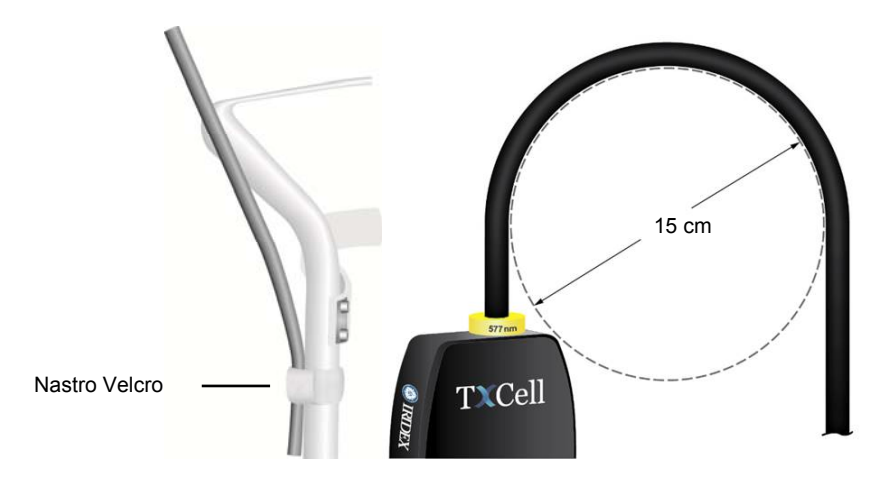

8. Collegare il cavo di fibra ottica alla consolle laser.

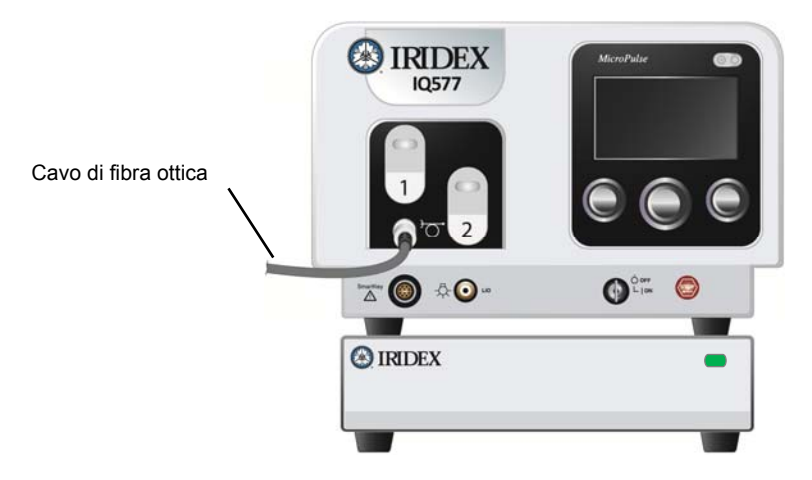

9. Inserire la spina del cavo di comando SSLA nella presa della centralina TxCell. Il connettore si allinea solo in una direzione. Spingerlo e farlo ruotare in senso orario finché non risulta ben saldo.

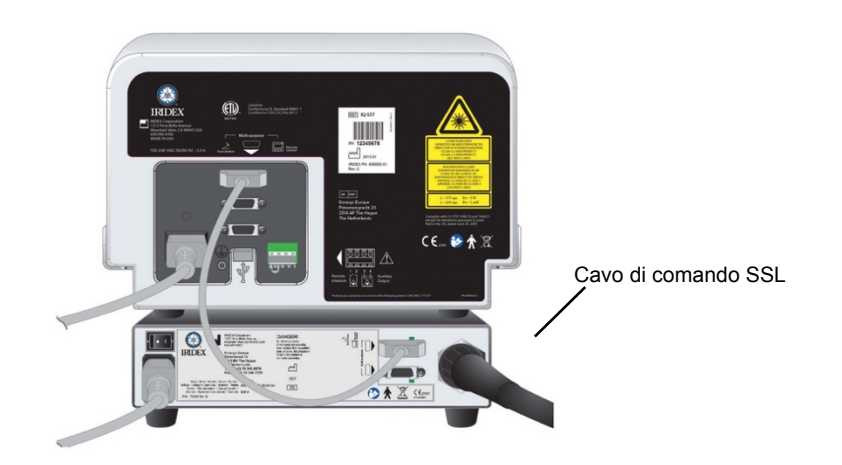

## **Verifica dell'allineamento dei raggi di puntamento**

- 1. Mettere sotto tensione la centralina TxCell premendone l'interruttore posteriore di alimentazione. Tale interruttore può rimanere inserito.
- 2. Ruotare la chiavetta della consolle laser in posizione *ON*. Attendere per circa 40 secondi che appaia il pulsante Pattern [Figura].
- 3. Selezionare sull'adattatore SSLA il diametro di spot da 500 micron.

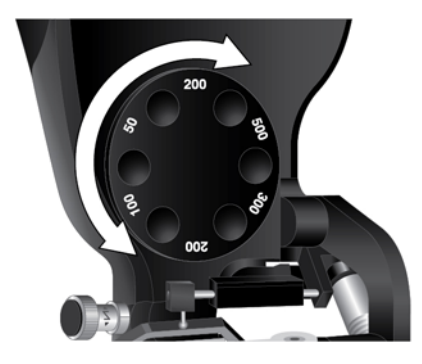

4. Installare l'asta di messa a fuoco sulla lampada a fessura o predisporre un foglio di carta sul poggiafronte, da usarsi come bersaglio. Premere il pulsante Pattern [Figura] e guardare attraverso la lampada a fessura per confermare l'allineamento dei raggi di puntamento. A questo fine, verificare visivamente che il cerchio proiettato sia ben centrato nel quadrato. Sia il cerchio che il quadrato lampeggiano. Se il cerchio fuoriesce dal quadrato, rivolgersi al rappresentante locale del servizio di assistenza tecnica Iridex.

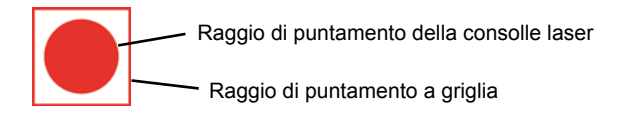

5. Se il cerchio ed il quadrato sono allineati, premere *OK*.

## **Verifica della messa a fuoco**

- 1. Regolare gli oculari della lampada a fessura in funzione dell'appropriata impostazione diottrica.
- 2. Accendere il laser Iridex per vedere il raggio di puntamento.
- 3. In modalità Spot singolo, usare le regolazioni X ed Y per centrare il raggio di puntamento nella fessura di illuminazione.
- 4. In modalità Spot singolo, usare la manopola di regolazione Z per ottenere una messa a fuoco di precisione.
- 5. Attivare una figura sull'apposito schermo di selezione Pattern Selection [Selezione della figura] ed accertarsi che la griglia bersaglio sia a fuoco. Se la griglia non è a fuoco o appare incompleta, fare riferimento al capitolo 4, "Individuazione dei guasti".

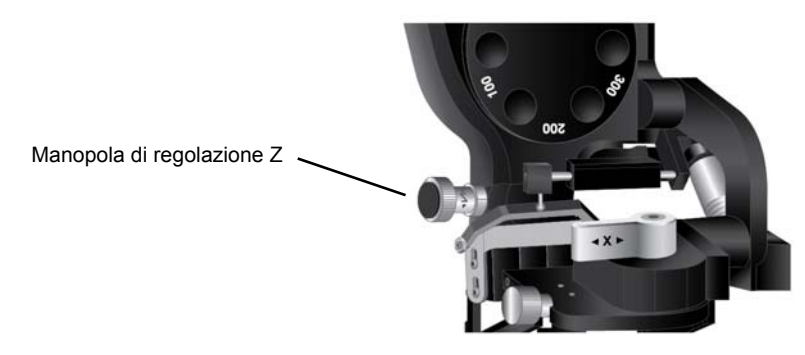

## **Impostare il filtro ESF a due posizioni**

- 1. Spostare la leva nella posizione chiusa per osservare attraverso il filtro oculare di sicurezza ed abilitare il trattamento laser.
- 2. Spostare la leva in posizione aperta per rendere perfettamente visibile l'area bersaglio, senza essere ostacolati dal filtro ESF.

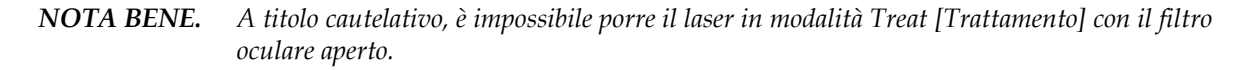

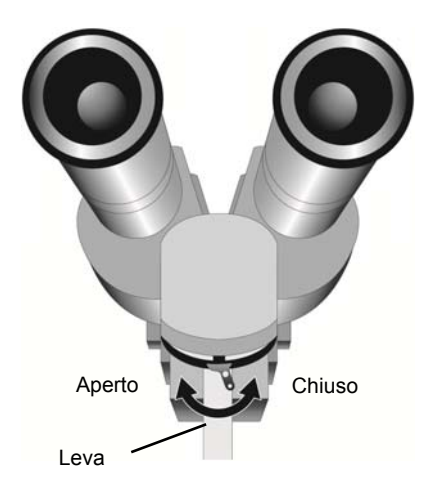

# **Schermo Treatment [Trattamento]**

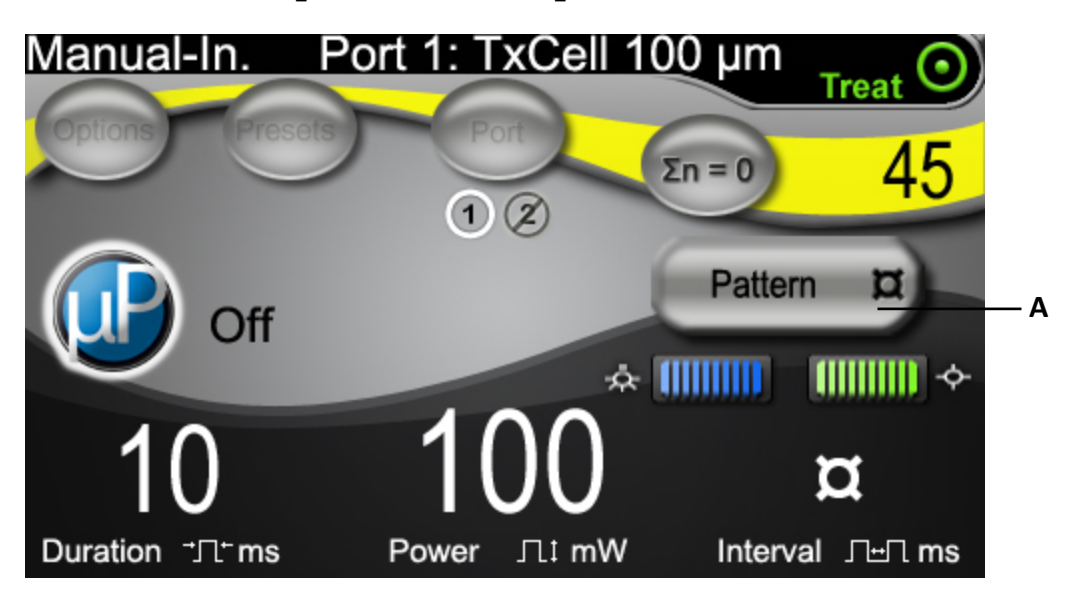

**<sup>A</sup>** Pulsante di accesso allo schermo Pattern Selection [Selezione della figura] per applicazioni multispot.

# **Schermo Pattern Selection [Selezione della figura]**

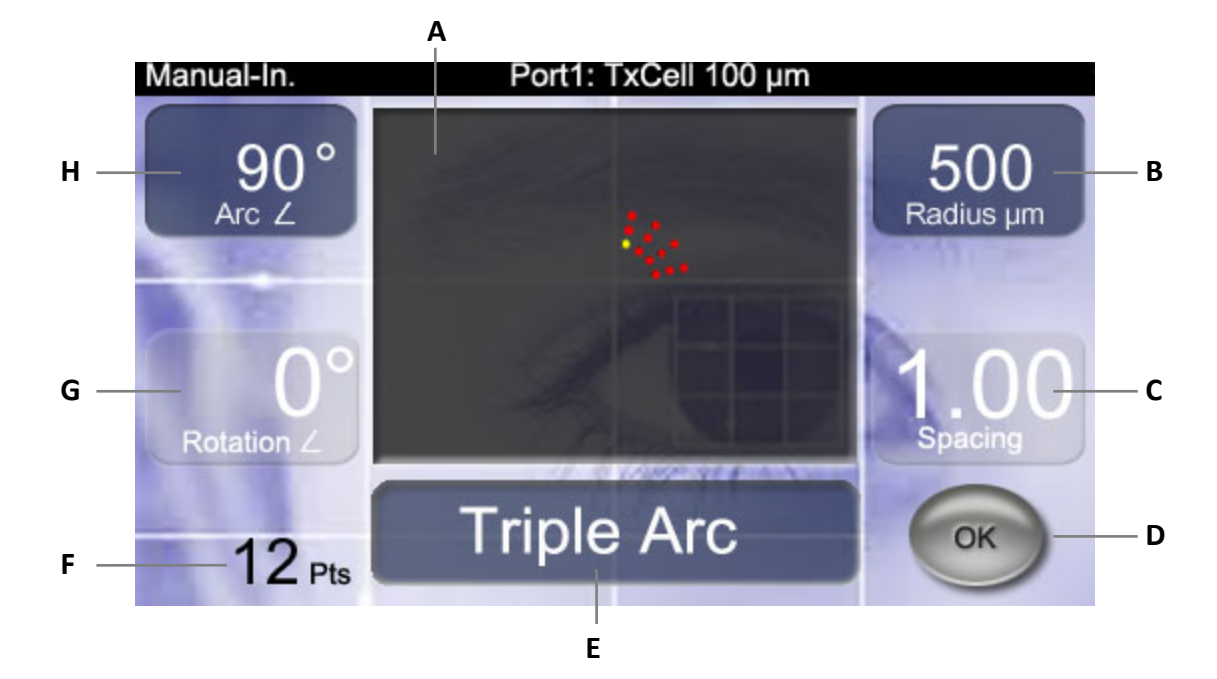

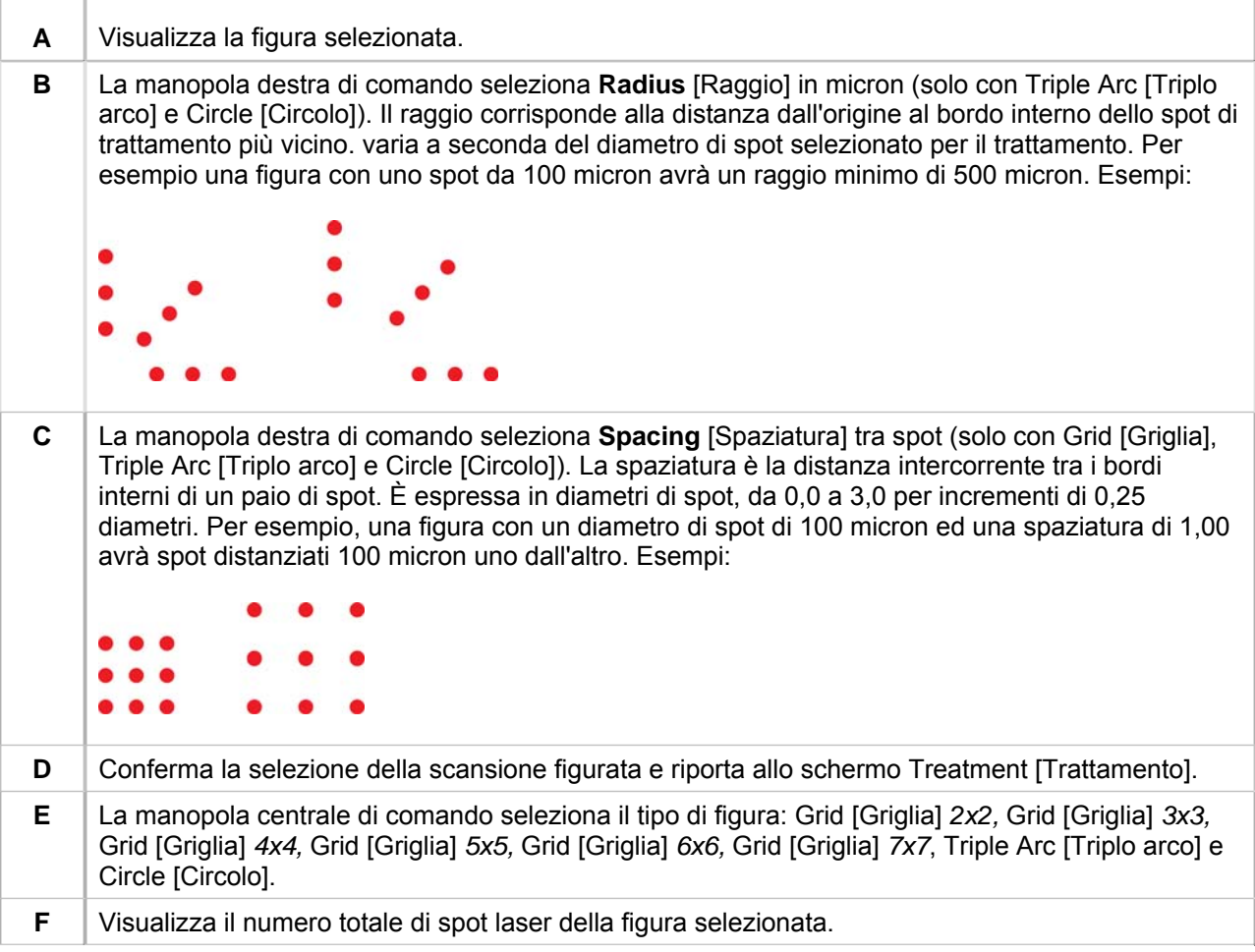

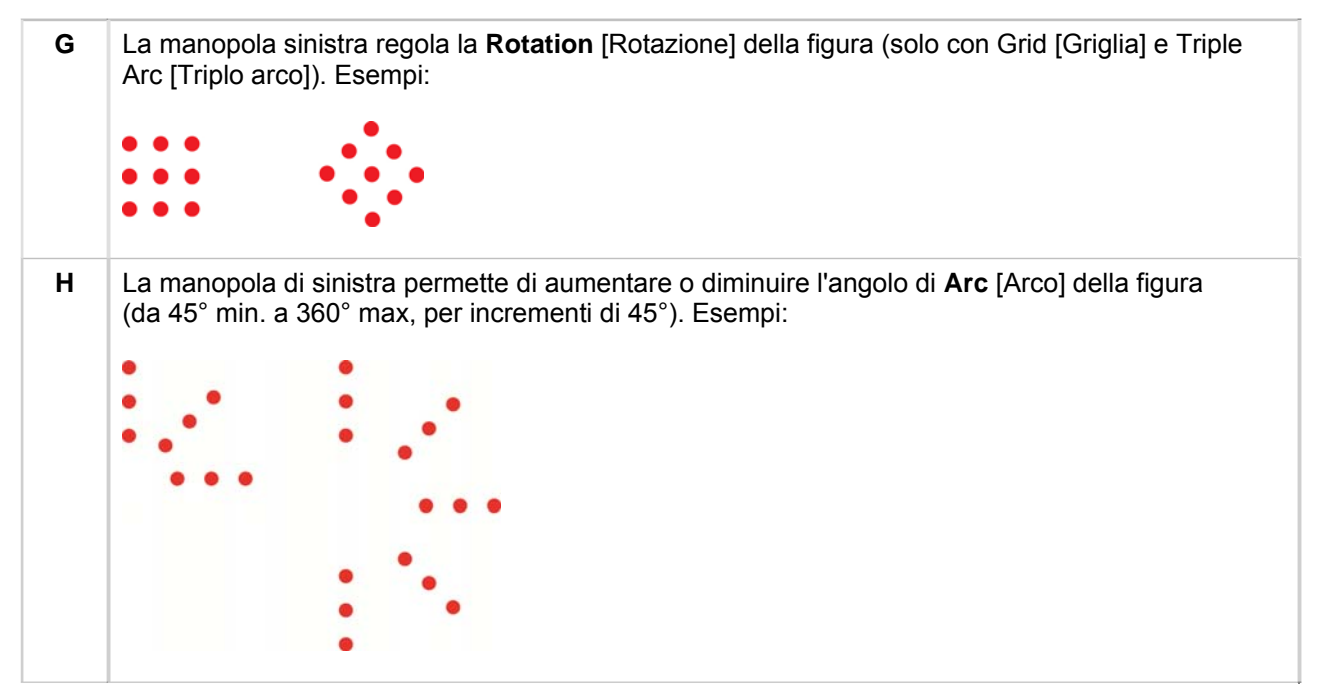

*NOTA BENE. Non è consentito selezionare figure eccedenti la misura massima della retina o il numero di spot. Per esempio, con una griglia 7x7 Grid ed un diametro di spot di 500 micron, non sono disponibili spaziature superiori a 2,25.*

## **Esempi di griglia bersaglio**

Ciascuna figura produce una griglia bersaglio laser visualizzata attraverso la lampada a fessura. La griglia bersaglio proiettata presenta uno spot centrato in una cella. Tale spot identifica il diametro del raggio di trattamento e la cella da cui comincia la scansione della figura a spot multipli. Lo spot è illuminato di continuo in modalità CW e lampeggia in modalità MicroPulse.

In modalità CW, la griglia bersaglio viene visualizzata prima e dopo il completamento di ciascun trattamento figurato, vale a dire quando il pedale viene premuto, la griglia bersaglio scompare, inizia il trattamento figurato e poi ricompare una volta completato.

In modalità MicroPulse, la griglia bersaglio viene sempre visualizzata durante il trattamento.

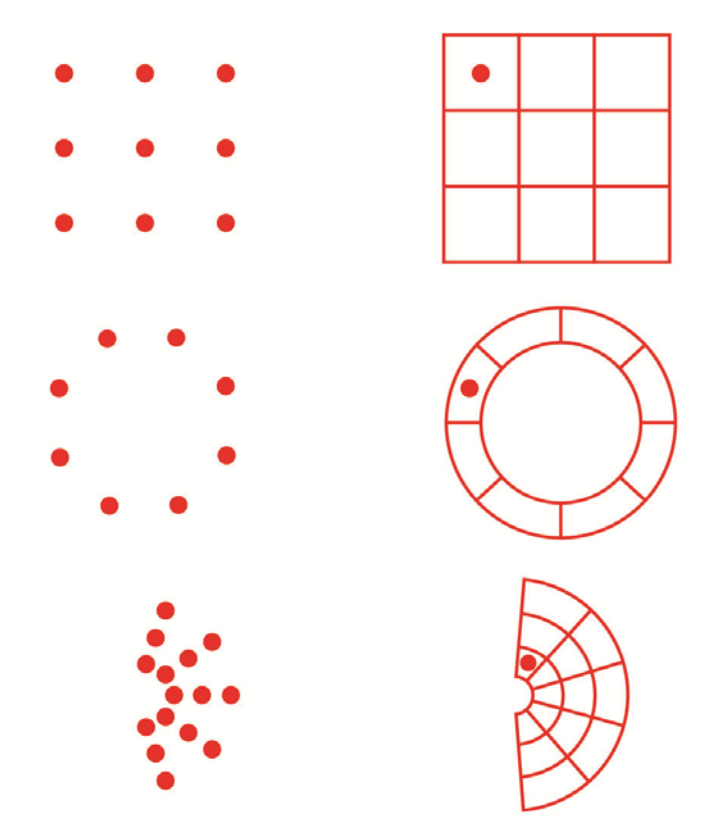

## **Regolazione dell'intensità del raggio di puntamento**

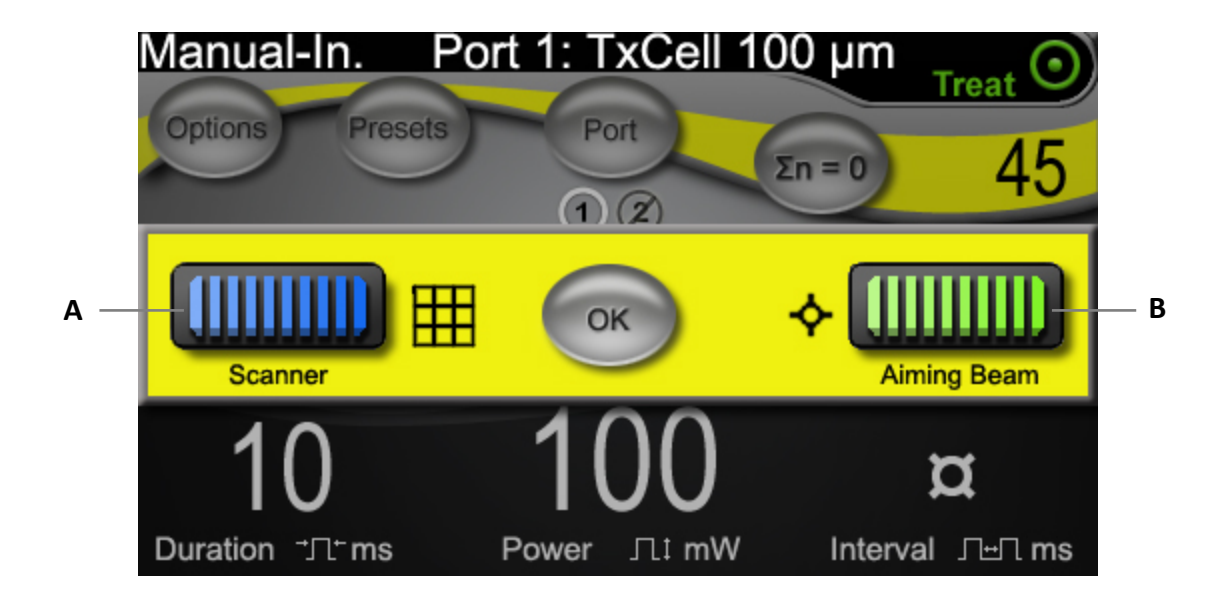

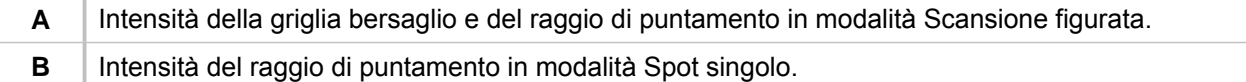

# **FiberCheck™ automatizzato**

FiberCheck è un test automatizzato per determinare l'integrità della fibra ottica. Se la fibra deve essere sostituita, sarà visualizzato il seguente messaggio: "Fiber Check:Fail. Call Service." [Verifica fibra ottica: non superata. Richiedi assistenza]. Tale messaggio non impedisce di continuare a utilizzare il dispositivo.

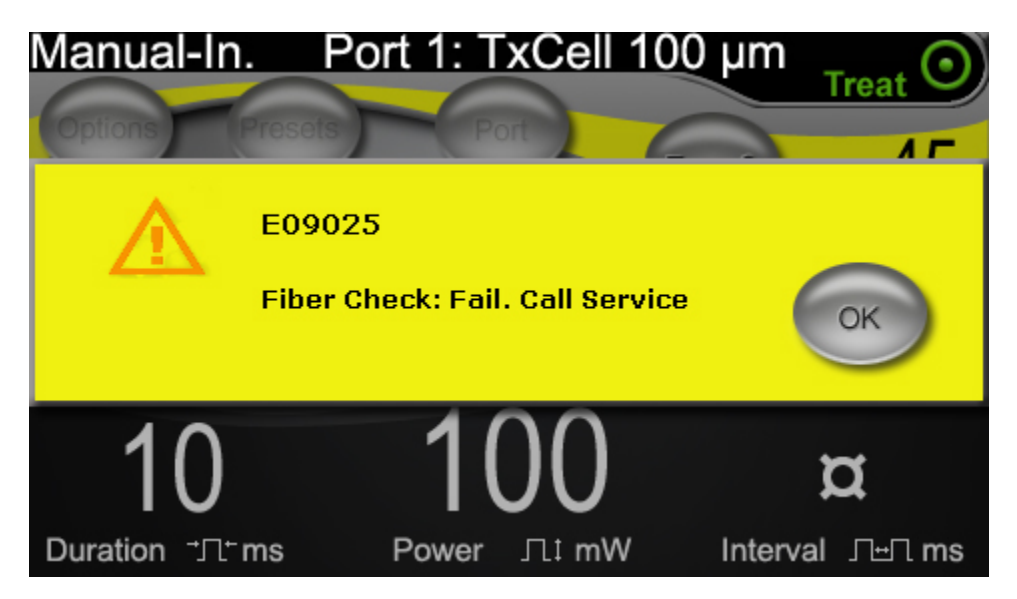

# **Trattamento dei pazienti**

### **PRIMA DEL TRATTAMENTO, INTRAPRENDERE I SEGUENTI PASSI:**

- Verificare che il filtro di protezione oculare sia ben installato.
- Accertarsi che i componenti laser ed i dispositivi di erogazione siano collegati bene.
- Affiggere il cartello di avvertimento all'esterno della porta della sala operatoria.

*NOTA BENE. Per importanti informazioni sugli occhiali di protezione contro le radiazioni laser e sui filtri di protezione oculare, fare riferimento al capitolo 6,"Sicurezza ed osservanza regolamentare" ed ai manuali del dispositivo di erogazione.*

### **PER TRATTARE UN PAZIENTE:**

- 1. Mettere sotto tensione la centralina TxCell premendone l'interruttore posteriore di alimentazione.
- 2. Mettere sotto tensione i laser.
- 3. Azzerare il contaimpulsi.
- 4. Mettere in posizione il paziente.
- 5. Selezionare una lente a contatto appropriata al trattamento laser. Esercitare cautela durante l'intervento in modalità Multispot con una lente a contatto multispecchio. Contenere la figura entro il perimetro dello specchio e, prima di eseguire il trattamento laser, accertarsi di visualizzare completamente sia la figura che l'area da trattare.
- 6. Accertarsi che tutti gli astanti indossino gli appropriati occhiali di protezione contro le radiazioni laser.
- 7. Selezionare la modalità Treat [Trattamento].
- 8. Usare la più bassa impostazione utile dell'intensità del raggio di puntamento.
- 9. Dirigere il raggio di puntamento o la griglia bersaglio sul sito di trattamento.
- 10. Confermare la messa a fuoco o regolare il dispositivo di erogazione, se applicabile.
- 11. Per calibrare la potenza laser, eseguire una esposizione di prova a spot singolo prima di avviare il trattamento. In caso di risposte cliniche dubbie, cominciare sempre con impostazioni prudenti, aumentando la potenza laser e/o la durata per piccoli incrementi.
	- a. Prima di eseguire la calibrazione, verificare che la modalità Ripetizione sia disattivata.
- 12. Selezionare i parametri finali di trattamento laser, compresa l'eventuale modalità Multispot o Ripetizione.
	- a. La modalità Ripetizione è disponibile solo con il funzionamento a spot singolo. L'intervallo minimo di ripetizione dello spot singolo è di 10 ms.
	- b. La modalità Multispot è disponibile con diametri di spot pari o superiori a 100 µm. In modalità Multispot sussiste un intervallo minimo di 2 ms tra l'erogazione di due spot successivi.
- 13. Premere il pedale per iniziare il trattamento. Il rilascio del pedale in qualsiasi momento interrompe immediatamente l'erogazione del laser di trattamento, anche in caso di figura incompleta.
	- a. Una sola attivazione del pedale causa l'erogazione di una figura a spot multipli, purché il pedale rimanga premuto per la durata dell'intera scansione figurata.

### **PER CONCLUDERE IL TRATTAMENTO DEL PAZIENTE:**

- 1. Selezionare la modalità Standby [Attesa].
- 2. Registrare il numero di esposizioni e gli altri parametri di trattamento.
- 3. Mettere fuori tensione il laser e rimuovere la chiave. Tale interruttore può rimanere inserito.
- 4. Raccogliere gli occhiali di sicurezza.
- 5. Rimuovere l'eventuale cartello di avvertimento dalla porta della sala operatoria.
- 6. Scollegare i dispositivi di erogazione.
- 7. Se è stata usata una lente a contatto, trattare la lente in conformità alle istruzioni del fabbricante.

# **3 Trattamento del paziente e informazioni cliniche**

Questo capitolo descrive l'uso del sistema di erogazione per laser a scansione TxCell ai fini del trattamento delle patologie oculari, fornendo indicazioni e controindicazioni specifiche, oltre che consigli procedurali ed una bibliografia clinica. Queste informazioni non pretendono di essere esaustive né di sostituirsi alla formazione o all'esperienza del chirurgo.

## **Uso previsto ed indicazioni per l'uso**

Quando è collegato ad una consolle laser IQ 532® (532 nm) o IQ 577® (577 nm) della serie Iridex di sistemi laser IQ ed usato per erogare energia laser in modalità CW-Pulse, MicroPulse o LongPulse, il sistema di erogazione per laser a scansione TxCell è destinato ad essere usato da oftalmologi specializzati ai fini del trattamento delle patologie oculari interessanti i segmenti anteriore e posteriore dell'occhio.

## **532 nm**

Questa lunghezza d'onda è indicata per la fotocoagulazione laser della retina, la trabeculoplastica laser, l'iridotomia e l'iridoplastica, comprese:

La fotocoagulazione retinica RPC ai fini del trattamento delle seguenti patologie:

Retinopatia diabetica, comprendente: Retinopatia non proliferante Edema maculare Retinopatia proliferante Lacerazioni e distacchi della retina Degenerazione a lattice Degenerazione maculare senile (AMD) con neovascolarizzazione coroidale (CNV) Neovascolarizzazione sottoretinica (coroidale) Occlusione della vena retinica centrale e delle sue ramificazioni

La trabeculoplastica laser ai fini del trattamento della seguente patologia: Glaucoma primario ad angolo aperto

L'iridotomia e l'iridoplastica laser ai fini del trattamento della seguente patologia: Glaucoma ad angolo ristretto

## **577 nm**

Questa lunghezza d'onda è indicata per l'uso nella fotocoagulazione dei segmenti sia anteriore che posteriore, comprese:

La fotocoagulazione retinica, la fotocoagulazione panretinica delle anomalie vascolari e strutturali della retina e della coroide, comprese:

Retinopatia diabetica proliferativa e non proliferativa Neovascolarizzazione coroidea Occlusione delle ramificazioni della vena retinica Degenerazione maculare senile (AMD) con neovascolarizzazione coroidale (CNV) Lacerazioni e distacchi della retina

La trabeculoplastica laser ai fini del trattamento della seguente patologia: Glaucoma primario ad angolo aperto

L'iridotomia e l'iridoplastica laser ai fini del trattamento della seguente patologia: Glaucoma ad angolo ristretto

## **Controindicazioni**

- Qualsiasi situazione nella quale sia impossibile visualizzare o stabilizzare adeguatamente il tessuto bersaglio.
- Non trattare pazienti albini privi di pigmentazione.

## **Effetti sfavorevoli o complicazioni potenziali**

- Sono specifici della fotocoagulazione retinica**:** ustioni foveali fortuite, neovascolarizzazione coroidale, scotomi paracentrali, aumento transitorio dell'edema/diminuzione transitoria del visus, fibrosi sottoretinica, espansione della cicatrice da fotocoagulazione, rottura della membrana di Bruch, distacco coroidale, distacco essudativo della retina, anomalie pupillari causate dal danneggiamento dei nervi ciliari e neurite ottica da trattamento, direttamente interessante il disco ottico o adiacente ad esso.
- Sono specifici dell'iridotomia o dell'iridoplastica laser: ustioni/opacità fortuite della cornea o del cristallino, irite; atrofia iridea, sanguinamento, sintomi visivi, di PEO e, raramente, il distacco della retina**.**
- Sono specifici della trabeculoplastica laser: picchi di PEO e scissione dell'epitelio corneale.

## **Avvertenze e precauzioni specifiche**

È essenziale che il chirurgo e lo staff vengano addestrati in tutti gli aspetti di questo procedimento. I chirurghi dovrebbero ottenere istruzioni particolareggiate per l'uso appropriato di questo sistema laser prima di eseguire alcun procedimento chirurgico.

Per ulteriori avvertenze e precauzioni, fare riferimento al capitolo 1, "Introduzione". Per ulteriori informazioni cliniche, vedere la "Bibliografia clinica" alla fine di questo capitolo.

Usare una protezione oculare adeguata alla lunghezza d'onda specifica del laser in uso (532 nm o 577 nm).

La modalità Multispot è destinata esclusivamente alla fotocoagulazione retinica.

Nel caso di pazienti la cui pigmentazione retinica presenti ampie variazioni, come stabilito tramite osservazione oftalmoscopica, selezionare figure a spot multipli che coprano in modo uniforme l'area pigmentata più piccola, al fine di evitare danni tessutali imprevedibili.

Esercitare cautela al momento di impostare i parametri degli spot multipli (durata di impulso e numero di spot per figura) prima di erogare impulsi laser CW nella macula. Con l'allungarsi dei tempi di completamento della griglia aumenta il rischio di trattare bersagli fortuiti a seguito del possibile movimento del paziente.

# **Suggerimenti procedurali**

## **IMPORTANTI ELEMENTI DI QUALSIASI PROCEDIMENTO DI FOTOCOAGULAZIONE LASER**

La fotocoagulazione oftalmica laser ha alle spalle decenni di successi, conseguendo esiti clinici significativi, duraturi e benefici ai pazienti. Per ottenere i migliori risultati clinici è comunque importante considerare i vari comandi e le diverse regolazioni dell'hardware, il modo in cui interagiscono tra loro e le esigenze di ciascun paziente. Tali considerazioni comprendono quanto segue:

Diametro di spot

Il diametro di spot sul bersaglio dipende da vari parametri, comprendenti la selezione del diametro di spot e la scelta delle lente di erogazione laser eseguite dal chirurgo, la potenza refrattiva del paziente e la buona messa a fuoco del raggio di puntamento laser sul bersaglio.

Potenza laser

In caso di risposte tessutali dubbie, cominciare sempre con una bassa impostazione della potenza, aumentandola man mano finché non si conseguono risultati clinici soddisfacenti.

Potenza, diametro di spot e densità della potenza

La densità della potenza è il rapporto tra potenza laser ed area dello spot. La risposta tessutale alla luce laser di una data lunghezza d'onda è pesantemente determinata dalla densità. Per aumentare la densità della potenza, bisogna aumentare la potenza laser o diminuire il diametro di spot. Poiché la densità della potenza varia con il variare del diametro di spot al quadrato, questo parametro è un fattore particolarmente sensibile.

Raggi laser rossi di puntamento e di trattamento

In modalità Spot singolo, accertarsi sempre che il raggio di puntamento sia bene a fuoco sul bersaglio desiderato, sia prima sia durante l'erogazione laser. Gli spot sfuocati hanno densità meno uniformi di potenza sul bersaglio e possono produrre risultati clinicamente insoddisfacenti.

In modalità Multispot, accertarsi sempre che la griglia bersaglio sia nettamente a fuoco prima dell'erogazione laser, pena il conseguimento di risultati clinici insoddisfacenti.

Durata dell'esposizione, flusso termico e spaziatura tra spot

Quando viene assorbita da cromofori oculari quali la melanina e l'emoglobina, l'energia laser si converte in energia cinetica (calore). Tale calore fluisce dal tessuto più caldo al tessuto circonvicino più fresco. La conduzione del calore in tutte le direzioni, lontano dal tessuto direttamente irradiato, comincia con l'inizio dell'esposizione laser, continua durante tutta l'erogazione e prosegue persino dopo la sua cessazione, finché non viene ristabilito l'equilibrio termico. Di conseguenza, durate di esposizione più lunghe sono associate a maggiori distanze di conduzione, mentre le esposizioni più brevi inducono la conduzione del calore su distanze inferiori. Pertanto, quando si erogano impulsi di breve durata in modalità CW-Pulse13, è clinicamente vantaggioso ridurre la spaziatura tra spot adiacenti. La spaziatura può essere ridotta ulteriormente in modalità MicroPulse.12

Modalità MicroPulse e confinamento termico

La modalità MicroPulse è un metodo di erogazione laser che coadiuva il confinamento degli effetti termici ai tessuti bersaglio specifici, riducendo la conduzione del calore durante il trattamento laser. Questo risultato viene conseguito erogando automaticamente l'energia laser sotto forma di treno di impulsi brevi, invece che come un'unica esposizione continua di maggiore durata come nel caso dell'erogazione laser in modalità CW-Pulse. Contrariamente ai sistemi laser ad "energia costante", la riduzione della durata di esposizione in modalità MicroPulse non aumenta la potenza di picco. La modalità MicroPulse può essere descritta come la suddivisione di un impulso CW-Pulse in una serie di segmenti più corti, grazie all'introduzione di brevi periodi di non erogazione. Gli intervalli di inattività tra ciascuna applicazione sequenziale MicroPulse permettono al tessuto di raffreddarsi, riducendo gli effetti termici collaterali sul tessuto circonvicino. La modalità MicroPulse può produrre lesioni laser più piccole e lievi.

Ciclo operativo MicroPulse

Le impostazioni tipiche di trattamento MicroPulse erogano 500 applicazioni MicroPulse al secondo. 500 Hz definiscono un periodo di 2 millisecondi (ms), pari alla somma del tempo *ON*+*OFF* del laser.

Esempi di ciclo operativo MicroPulse:

5% del ciclo operativo = 0,1 ms *ON* + 1,9 ms *OFF*. 10% del ciclo operativo = 0,2 ms *ON* + 1,8 ms *OFF*. 15% del ciclo operativo = 0,3 ms *ON* + 1,7 ms *OFF*.

Di contrasto, l'esposizione ad un impulso ininterrotto Continuous Wave (CW) ha un ciclo operativo pari al 100%.

Spaziatura tra gli spot e ciclo operativo

Le applicazioni MicroPulse, specie quelle erogate a cicli operativi più bassi, producono una diffusione termica inferiore. Per influire su un volume sufficiente di tessuto bersaglio e conseguire uno specifico effetto terapeutico, le applicazioni laser MicroPulse devono essere spaziate ad intervalli più ravvicinati o essere contigue (spaziatura 0).12

Sensibilità dei pazienti alla fotocoagulazione

Alcuni pazienti provano un livello più elevato di sensazioni o dolore durante la fotocoagulazione. Spesso è possibile aumentare significativamente il comfort del paziente usando in modo appropriato i parametri di trattamento di cui sotto e tenendo conto delle seguenti considerazioni:

- o Impulsi più brevi (< 50 ms)
- o Diametri di spot ridotti
- o Impulsi di energia più bassa
- o Endpoint di lesione laser meno pronunciati

Inoltre, la retina periferica è più sottile e sensibile della retina posteriore. Pertanto, il trattamento della retina periferica può richiedere la modifica dei parametri di trattamento laser.

## **Impostazioni laser**

Il medico ha la responsabilità di determinare i parametri di trattamento appropriati a ciascun paziente. Le informazioni presentate nella tabella successiva si propongono semplicemente di fungere da guida alle impostazioni di trattamento,senza pretendere alcuna valenza prescrittiva per una data condizione. Le esigenze operatorie di ciascun paziente devono essere valutate caso per caso, in base all'indicazione specifica, al sito di trattamento ed alle caratteristiche proprie di un dato paziente. In caso di risposte cliniche dubbie, cominciare sempre con impostazioni prudenti, aumentando la potenza laser e/o la durata per piccoli incrementi. La buona erogazione laser in modalità CW and MicroPulse viene verificata dai controlli interni di monitoraggio della potenza, predisposti nelle rispettive consolle laser.

**PARAMETRI TIPICI DI TRATTAMENTO LASER DA 532 NM AI FINI DELLA FOTOCOAGULAZIONE OCULARE** (La modalità Multispot è disponibile con diametri di spot pari o superiori a 100 µm).

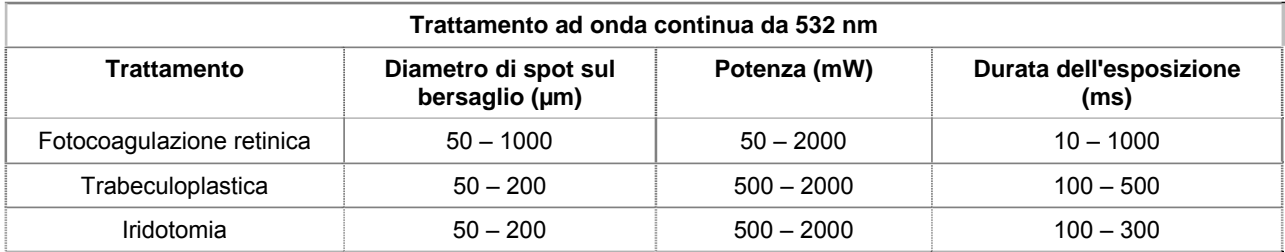

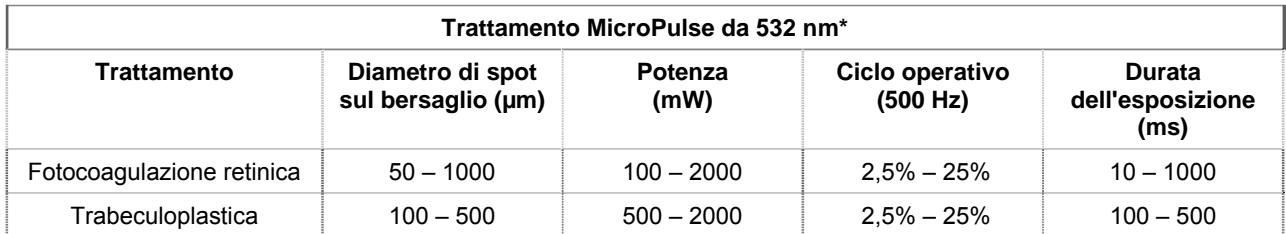

**PARAMETRI TIPICI DI TRATTAMENTO LASER DA 577 NM AI FINI DELLA FOTOCOAGULAZIONE OCULARE** (La modalità Multispot è disponibile con diametri di spot pari o superiori a 100 µm).

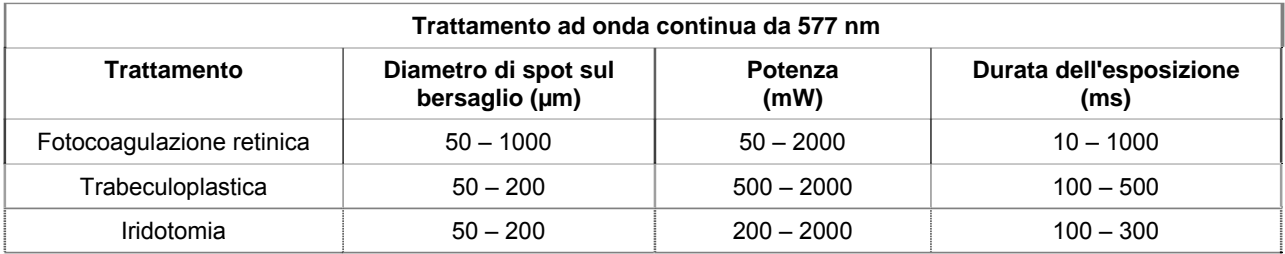

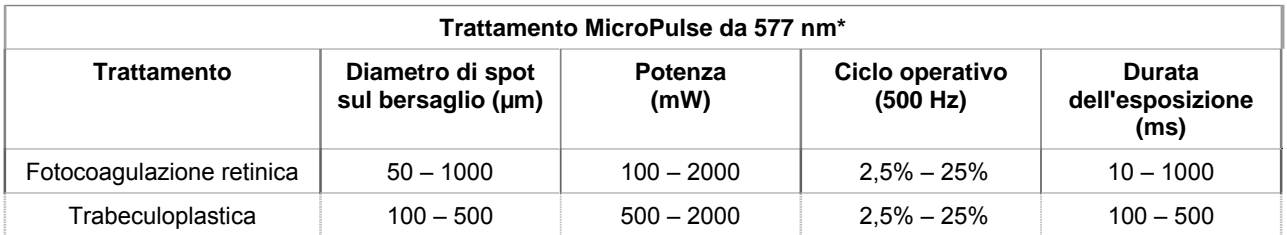

\* La modalità MicroPulse può produrre lesioni laser più piccole e lievi.

# **Bibliografia clinica**

- 1. [Autori non citati] Photocoagulation Treatment of Proliferative Diabetic Retinopathy: The Second Report of Diabetic Retinopathy Study Findings. Ophthalmology 1978;85(1):82-106.
- 2. Early Treatment of Diabetic Retinopathy Study Research Group. Photocoagulation for Diabetic Macular Edema. Early Treatment Diabetic Retinopathy Study Report Number 1. Arch Ophthalmol 1985;103(12):1796-806.
- 3. Brancato R, Carassa R, Trabucchi G. Diode Laser Compared with Argon Laser for Trabeculoplasty. Am J Ophthalmol 1991;112(1):50-5.
- 4. Akduman L, Olk RJ. Diode Laser (810 Nm) Versus Argon Green (514 Nm) Modified Grid Photocoagulation for Diffuse Diabetic Macular Edema. Ophthalmology 1997;104(9):1433-41.
- 5. Desmettre TJ, Mordon SR, Buzawa DM, Mainster MA. Micropulse and Continuous Wave Diode Retinal Photocoagulation: Visible and Subvisible Lesion Parameters. Br J Ophthalmol 2006;90(6):709-12.
- 6. Parodi MB, Spasse S, Iacono P, Di Stefano G, Canziani T, Ravalico G. Subthreshold Grid Laser Treatment of Macular Edema Secondary to Branch Retinal Vein Occlusion with Micropulse Infrared (810 Nanometer) Diode Laser. Ophthalmology 2006;113(12):2237-42.
- 7. Al-Hussainy S, Dodson PM, Gibson JM. Pain Response and Follow-up of Patients Undergoing Panretinal Laser Photocoagulation with Reduced Exposure Times. Eye (Lond) 2008;22(1):96-9.
- 8. Fea AM, Bosone A, Rolle T, Brogliatti B, Grignolo FM. Micropulse Diode Laser Trabeculoplasty (Mdlt): A Phase II Clinical Study with 12 Months Follow-Up. Clin Ophthalmol 2008;2(2):247-52.
- 9. Luttrull JK, Musch DC, Spink CA. Subthreshold Diode Micropulse Panretinal Photocoagulation for Proliferative Diabetic Retinopathy. Eye (Lond) 2008;22(5):607-12.
- 10. Muqit MM, Marcellino GR, Henson DB, Young LB, Patton N, Charles SJ, Turner GS, Stanga PE. Single-Session Vs Multiple-Session Pattern Scanning Laser Panretinal Photocoagulation in Proliferative Diabetic Retinopathy: The Manchester Pascal Study. Arch Ophthalmol 2010;128(5):525-33.
- 11. Muqit MM, Sanghvi C, McLauchlan R, Delgado C, Young LB, Charles SJ, Marcellino GR, Stanga PE. Study of Clinical Applications and Safety for Pascal (R) Laser Photocoagulation in Retinal Vascular Disorders. Acta Ophthalmol 2010.
- 12. Vujosevic S, Bottega E, Casciano M, Pilotto E, Convento E, Midena E. Microperimetry and Fundus Autofluorescence in Diabetic Macular Edema: Subthreshold Micropulse Diode Laser Versus Modified Early Treatment Diabetic Retinopathy Study Laser Photocoagulation. Retina 2010;30(6):908-916.
- 13. Palanker D, Lavinsky D, Blumenkranz MS, Marcellino G. The Impact of Pulse Duration and Burn Grade on Size of Retinal Photocoagulation Lesion: Implications for Pattern Density. Retina 2011;31(8):1664-9.
- 14. Samples JR, Singh K, Lin SC, Francis BA, Hodapp E, Jampel HD, Smith SD. Laser Trabeculoplasty for Open-Angle Glaucoma: A Report by the America Academy of Ophthalmology. Ophthalmology 2011.
- 15. Sheth S, Lanzetta P, Veritti D, Zucchiatti I, Savorgnani C, Bandello F. Experience with the Pascal (R) Photocoagulator: An Analysis of over 1,200 Laser Procedures with Regard to Parameter Refinement. Indian J Ophthalmol 2011;59(2):87-91.
- 16. Chappelow AV, Tan K, Waheed NK, Kaiser PK. Panretinal Photocoagulation for Proliferative Diabetic Retinopathy: Pattern Scan Laser Versus Argon Laser. Am J Ophthalmol 2012;153(1):137-42 e2.

# **4 Individuazione dei guasti**

# **Problemi generali**

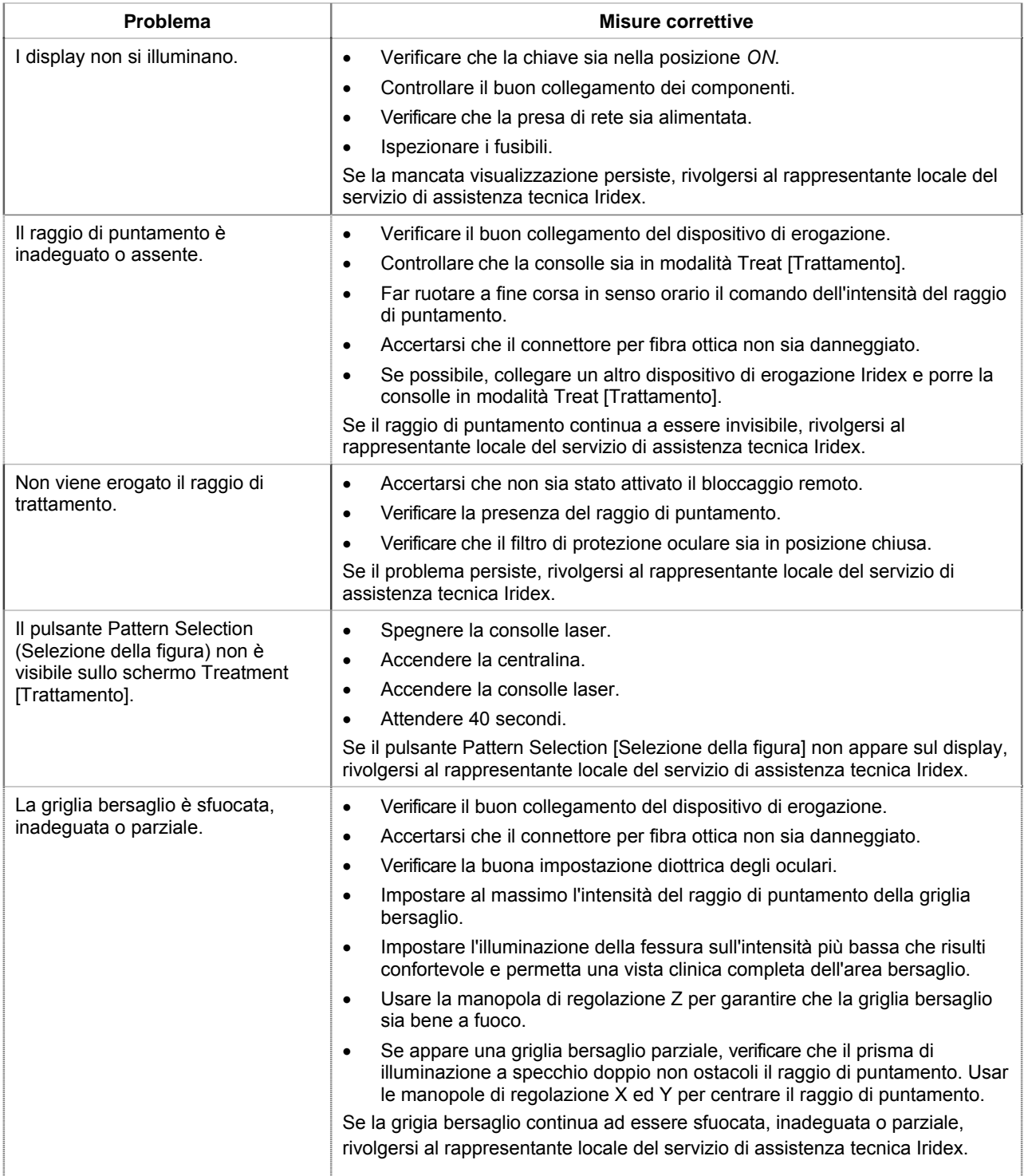

# **Errori del sistema di erogazione per laser a scansione TxCell**

Si consiglia di annotare il codice di errore e di rivolgersi al rappresentante locale del servizio di assistenza tecnica IRIDEX.

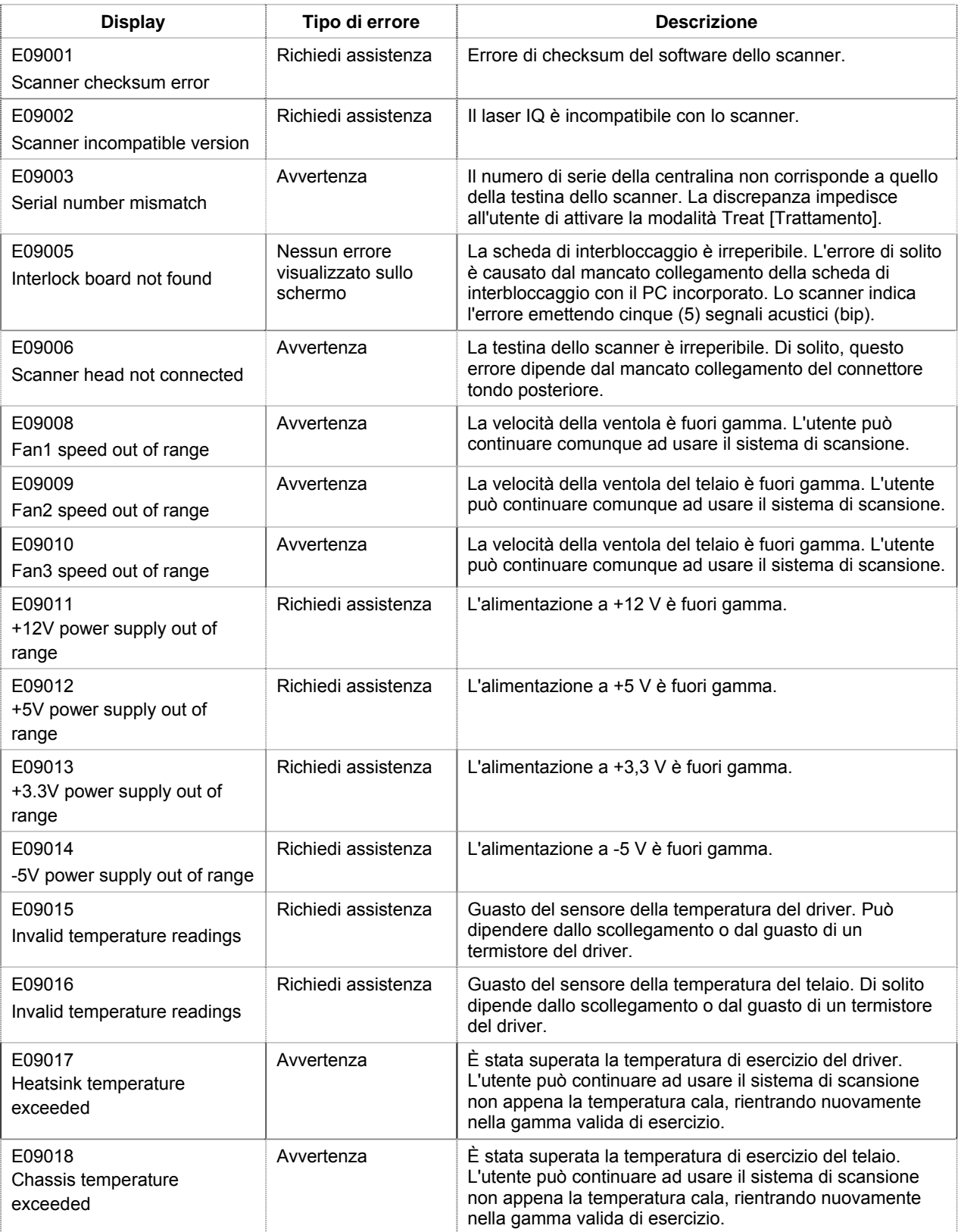

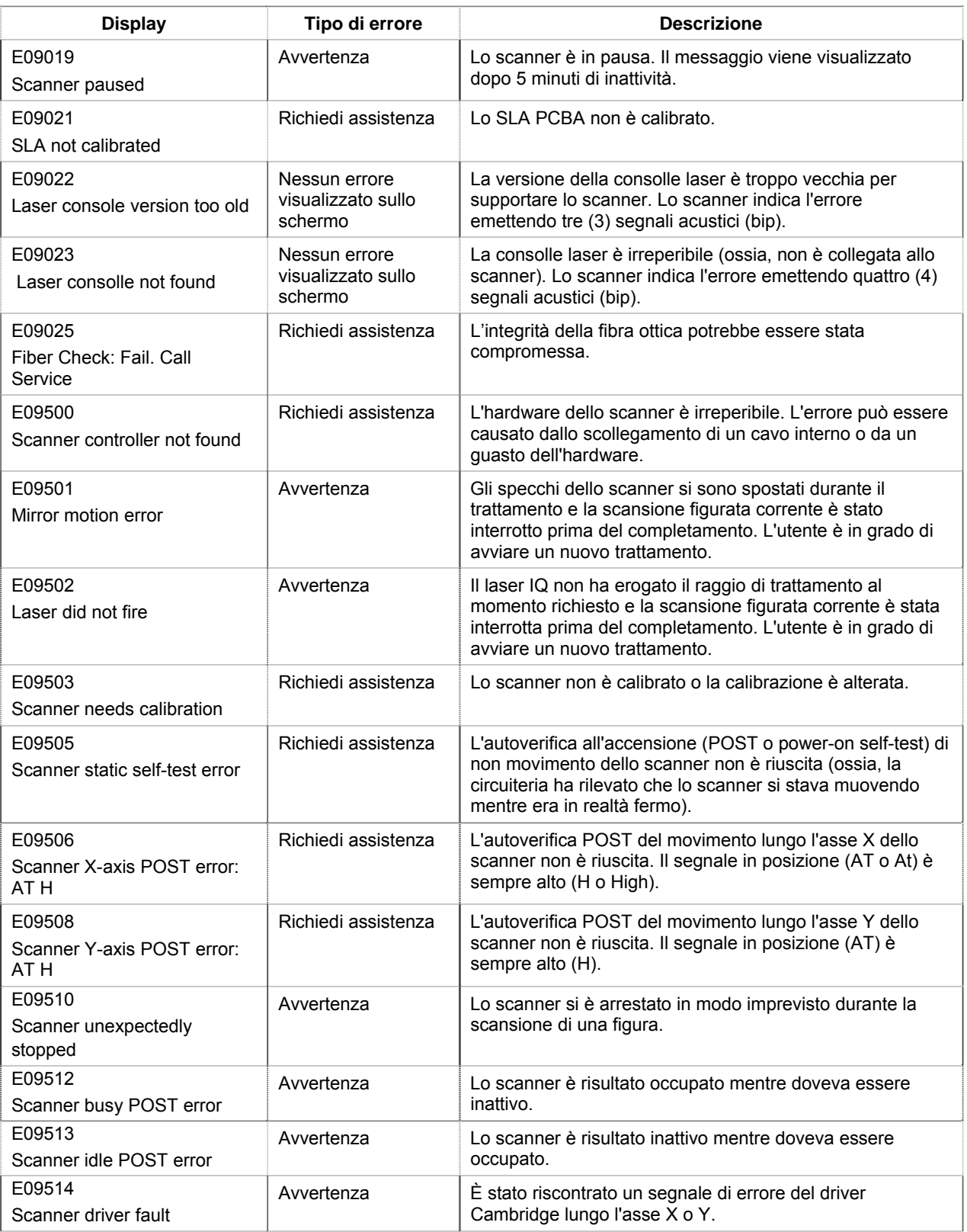

# **5 Manutenzione**

### **PER PROVVEDERE ALLA CURA DI ROUTINE:**

- Non piegare in modo eccessivo né inginocchiare il cavo di fibra ottica.
- Quando è collegato al laser, verificare che il cavo di fibra ottica sia lontano dalle zone ad elevata percorrenza.
- Evitare le impronte digitali sui componenti ottici.
- Mantenere l'adattatore SSLA collegato alla lampada a fessura, salvo che non sia necessario trasportarlo o montare un dispositivo di erogazione diverso.
- Quando non si usa la lampada a fessura, coprirla con l'apposita cuffia per proteggerla dalla polvere e conservare tutti gli accessori in appositi contenitori.

### **PULIZIA DELLE SUPERFICI ESTERNE:**

Rimuovere con un panno molto morbido la polvere accumulatasi. Quando necessario, strofinare le superfici esterne non ottiche con un panno morbido, inumidito con un detergente non abrasivo.

#### **SOSTITUZIONE DELLA LAMPADINA DELLA LAMPADA A FESSURA:**

Fare riferimento al manuale della lampada a fessura per istruzioni particolareggiate sulla sostituzione della lampadina. Sostituire sempre una lampadina bruciata con una nuova dello stesso tipo.

### **PER SOSTITUIRE LA LAMPADINA DI ILLUMINAZIONE DELLA LAMPADA A FESSURA:**

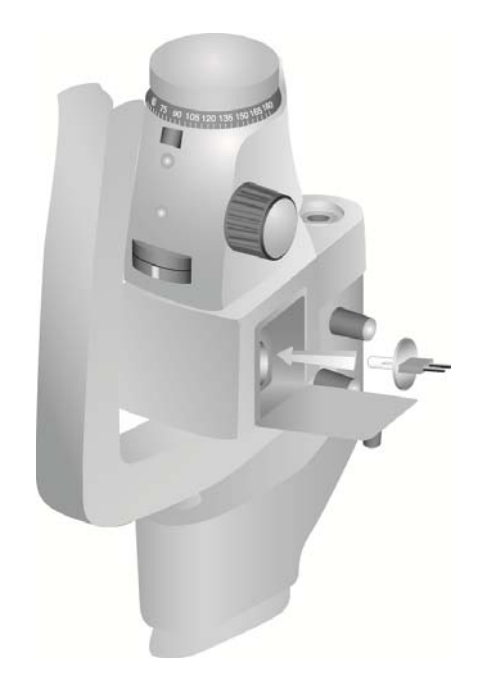

## **PER CONTROLLARE E CAMBIARE I FUSIBILI DELLA LAMPADA A FESSURA:**

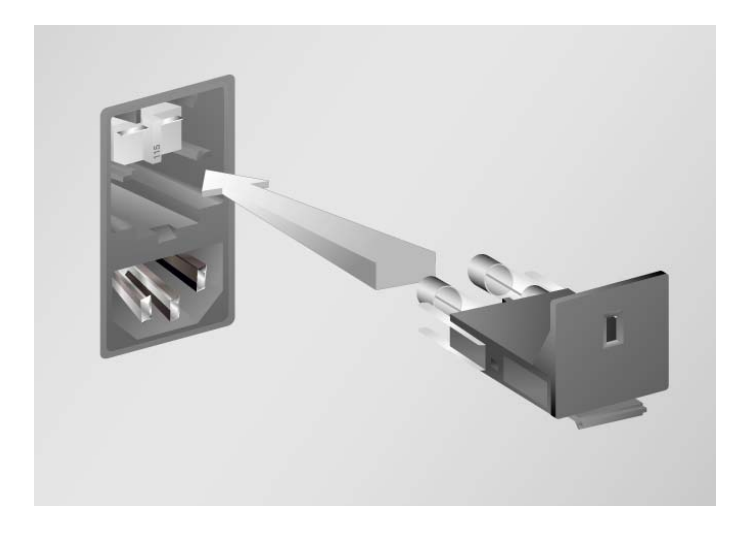

# **6 Sicurezza ed osservanza regolamentare**

Per garantire la sicurezza del funzionamento ed evitare pericoli e l'esposizione fortuita ai raggi laser, leggere ed attenersi alle seguenti istruzioni:

- Per evitare l'esposizione all'energia laser non prevista ai fini terapeutici, causata da raggi laser diretti o riflessi in modo diffuso, prima di usare il dispositivo studiare e conformarsi alle precauzioni di sicurezza indicate nei manuali operativi.
- Questo dispositivo è destinato ad essere usato esclusivamente da chirurghi qualificati, i quali si assumono in toto la responsabilità di accertare l'idoneità delle attrezzature e delle tecniche di trattamento selezionate.
- Non usare alcun dispositivo se se ne sospetta il cattivo funzionamento.
- I raggi laser riflessi da superfici speculari possono danneggiare gli occhi del chirurgo, del paziente o degli astanti. Qualsiasi oggetto metallico o a specchio che rifletta il raggio laser può produrre riflessi pericolosi. Eliminare dall'area circostante il laser tutti i pericoli causati dai riflessi. Se possibile, usare sempre strumenti non riflettenti. Prestare la massima attenzione ed evitare di puntare il raggio laser in direzioni non volute.

*PRECAUZIONI. I cambiamenti e le modifiche non espressamente approvate dalla parte responsabile della conformità possono annullare l'autorità dell'utente di operare le attrezzature.*

## **Protezione del medico chirurgo**

I filtri di protezione oculare proteggono il chirurgo contro la luce laser riflessa o diffusa. Filtri integrali di protezione oculare sono installati permanentemente nell'adattatore per lampada a fessura, nel LIO, nell'adattatore EasyFit, nella stazione di lavoro integrata IRIDEX per lampada a fessura, nella stazione di lavoro integrata SL130 per lampada a fessura e nell'adattatore di scansione TxCell per lampada a fessura. Tutti i filtri di protezione oculare hanno una densità ottica (DO) alla lunghezza d'onda laser sufficiente da permettere la visualizzazione a lungo termine della luce laser diffusa a livelli di classe I.

## **Protezione di tutto il personale**

Il responsabile della sicurezza laser deve determinare l'esigenza di occhiali di protezione contro le radiazioni laser in base alla massima esposizione permissibile (MPE o Maximum Permissible Exposure); all'area nominale di pericolo oculare (NOHA o Nominal Ocular Hazard Area); alla distanza nominale di pericolo oculare (NOHD o Nominal Ocular Hazard Distance) per ciascuno dei dispositivi di erogazione usati assieme al sistema laser; ed alla configurazione della sala operatoria. Per ulteriori informazioni, fare riferimento agli standard ANSI Z136.1, ANSI Z136.3 o allo standard europeo IEC 60825-1.

Indossare sempre gli occhiali di protezione contro le radiazioni laser quando si eseguono o osservano trattamenti laser ad occhio nudo.

## **Osservanza della sicurezza**

È conforme agli standard FDA di rendimento dei prodotti laser, ad eccezione delle deviazioni previste dall'avviso laser Laser Notice nº 50 del 24 giugno 2007.

I dispositivi che riportano il marchio CE sono conformi a tutti i requisiti della direttiva europea sui dispositivi medici MDD 93/42/CEE.

## **Etichette**

*NOTA BENE. L'etichetta vera e propria può variare a seconda del modello di laser.*

## **Numero di serie ed etichetta CE**

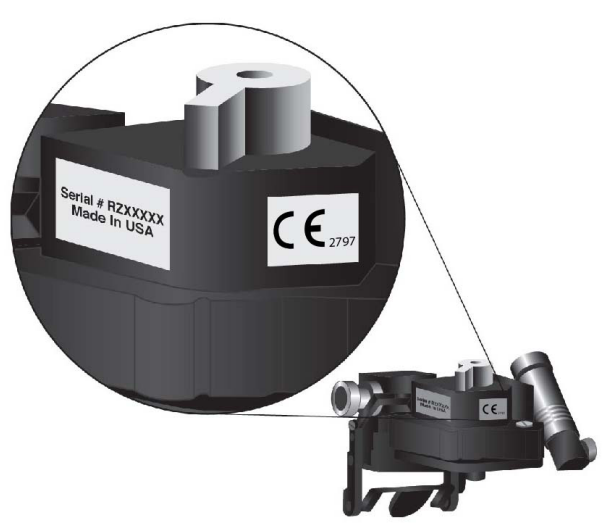

**Etichetta della lunghezza d'onda** 

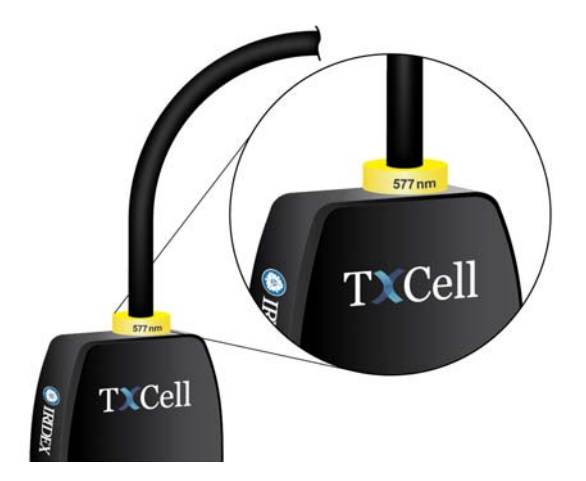

#### **Etichetta della lunghezza d'onda ESF**

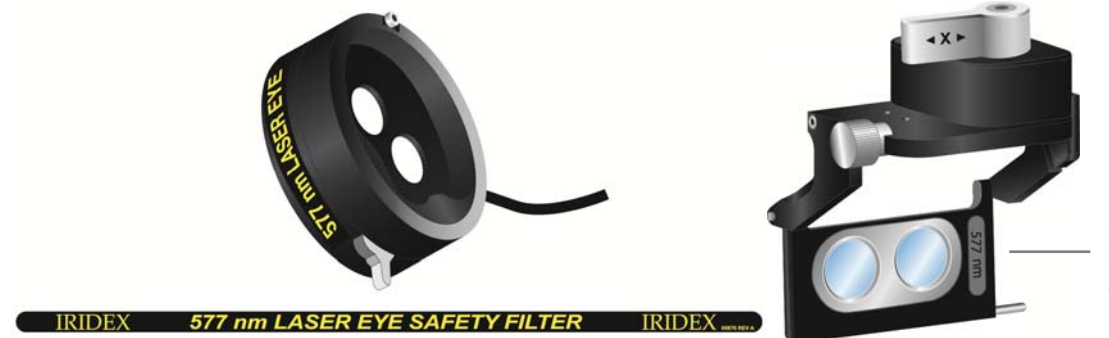

Etichetta della lunghezza d'onda laser ESF Haag-Streit

**Etichette di apertura laser, emissione laser**

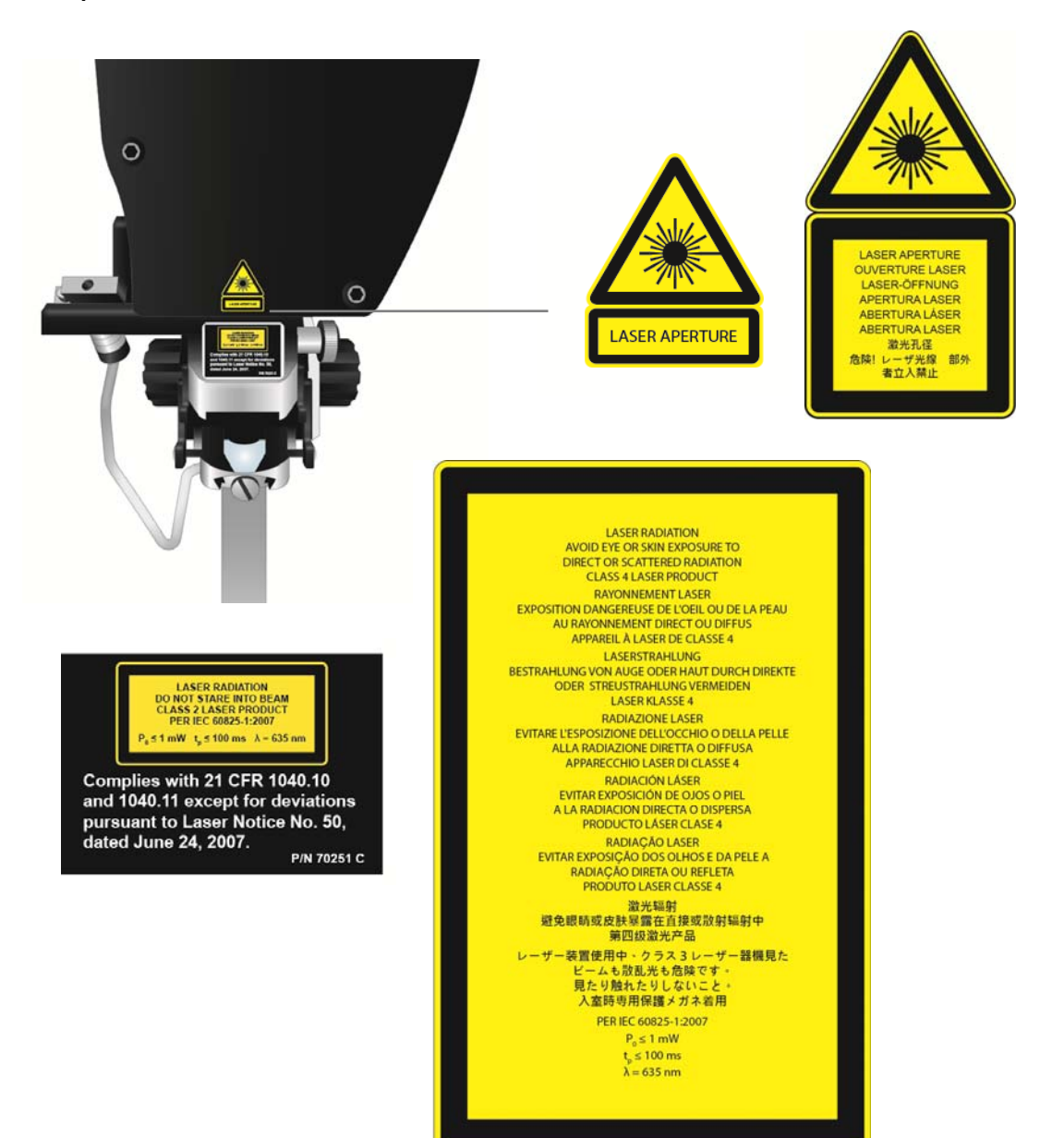

### **Etichetta posteriore della centralina**

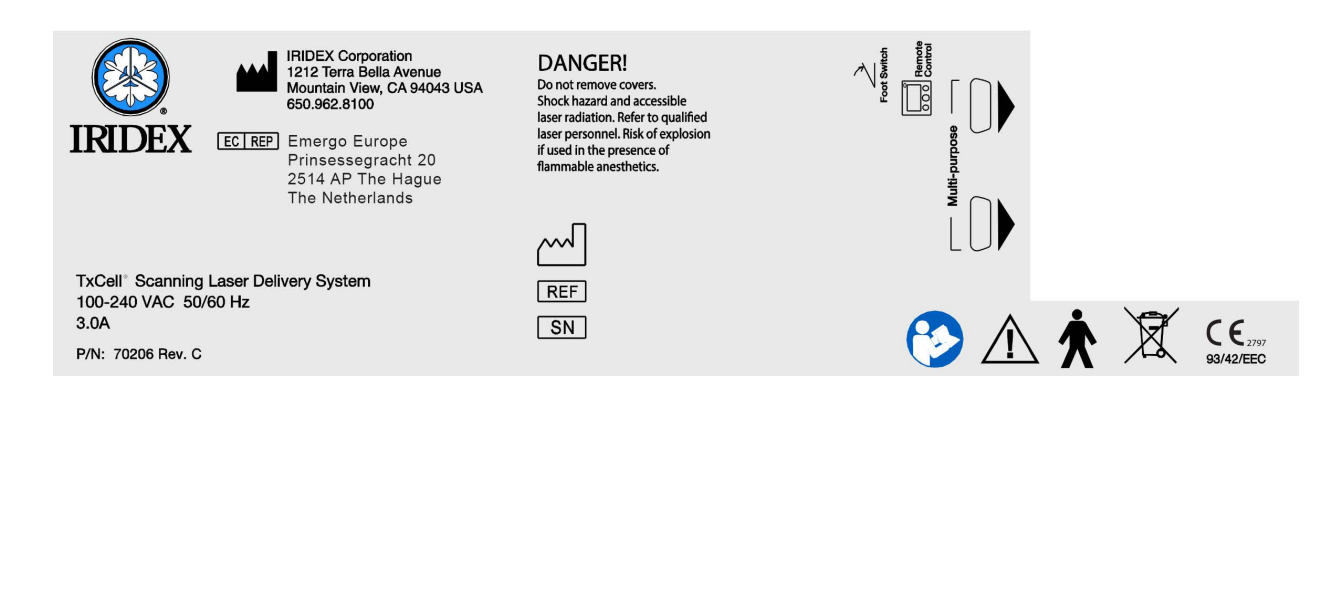

# **Simboli (laddove applicabile)**

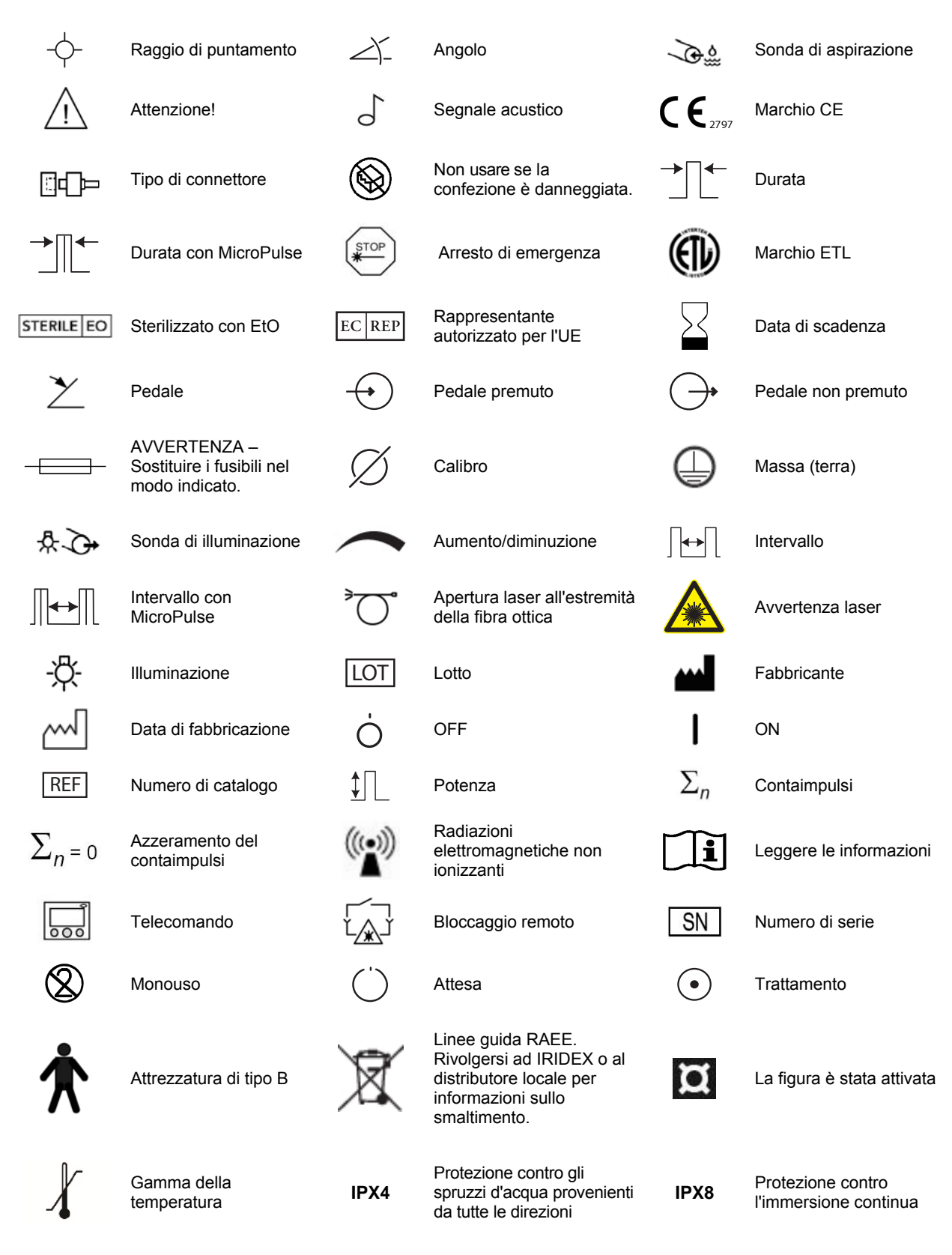

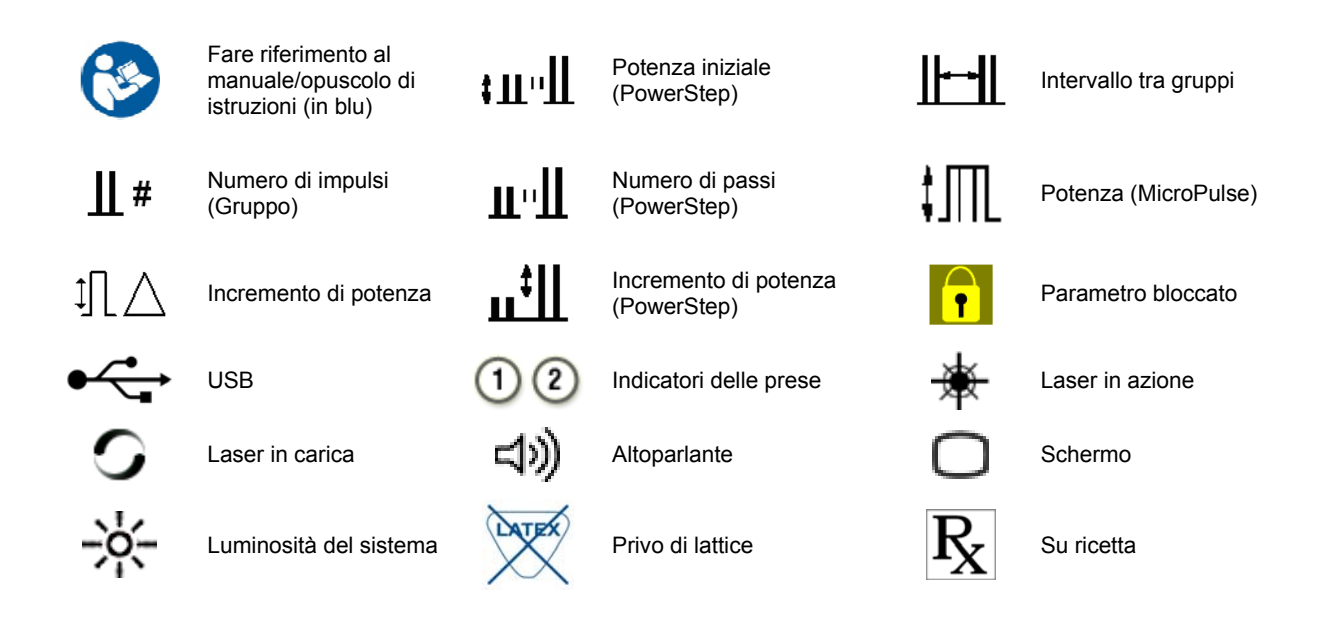

# **Specifiche dell'adattatore TxCell SSLA**

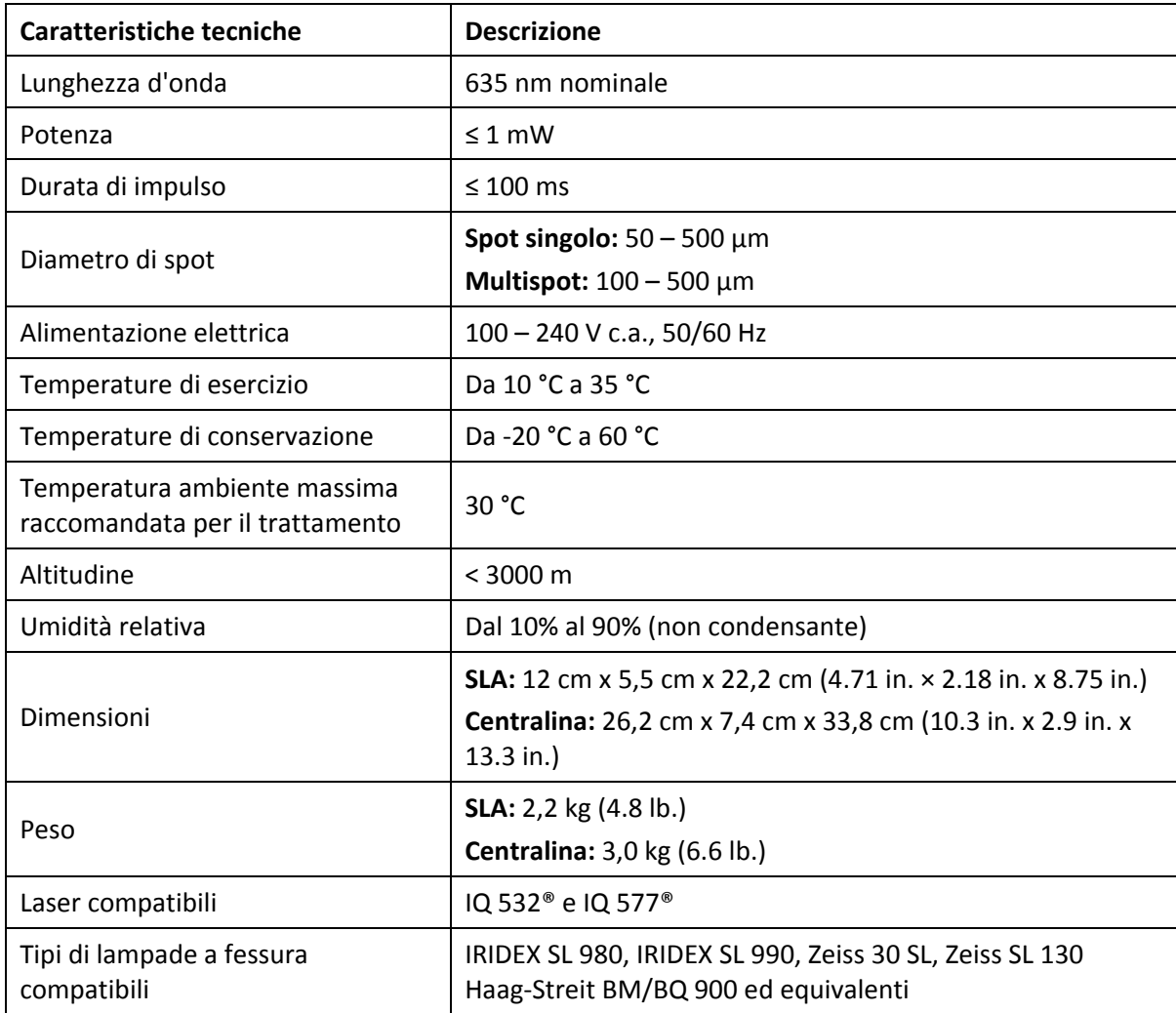

## **Informazioni di sicurezza sulla compatibilità elettromagnetica**

Il sistema laser (consolle ed accessori) richiede speciali precauzioni in merito alla compatibilità elettromagnetica e deve essere installato e messo in servizio in conformità alle informazioni CEM fornite nel presente capitolo. Le apparecchiature di comunicazione RF portatili e mobili possono influire su questo sistema.

Questo sistema laser è stato collaudato e riscontrato conforme ai limiti stabiliti per i dispositivi medici dallo standard IEC 60601‐1‐2, come indicato dalle tabelle di questo capitolo. Tali limiti sono stati stabiliti al fine di offrire una protezione ragionevole contro le interferenze dannose in un'installazione sanitaria tipo.

### *ATTENZIONE: I cambiamentie le modifiche non espressamente approvate dalla parte responsabile della conformità possono annullare il diritto dellʹutente allʹutilizzo delle attrezzature e possono causare lʹaumento delle emissioni o la riduzione dellʹimmunità del sistema laser.*

Il pedale wireless trasmette e riceve nellʹintervallo di frequenza compreso tra 2,41 e 2,46 GHz con una potenza irradiata effettiva limitata, come descritto sotto. Le trasmissioni sono continue e a frequenze discrete comprese nella relativa gamma di frequenze.

Il pedale wireless è stato collaudato e riscontrato conforme ai limiti dei dispositivi digitali di classe B, indicati nella Parte 15 dei Regolamenti FCC. Tali limiti sono stati stabiliti al fine di offrire una protezione ragionevole contro le interferenze dannose in unʹinstallazione residenziale. Questʹapparecchiatura genera, usa e può irradiare energia a radiofrequenza e, qualora non venisse installata ed usata in conformità alle istruzioni, potrebbe interferire negativamente con le radiocomunicazioni. Tuttavia, non è possibile garantire che una particolare installazione non dia luogo ad interferenze. Se il pedale wireless genera interferenze dannose alla ricezione radiotelevisiva, il che può essere determinato dallʹattivazione e disattivazione del sistema laser, si suggerisce allʹutente di provare ad eliminarle adottando una o più delle seguenti misure correttive:

- Riorientare o spostare il dispositivo ricevente.
- Aumentare la distanza intercorrente tra le attrezzature.
- Collegare la consolle laser ad una presa e ad un circuito elettrico diversi da quelli a cui è collegato il ricevitore.
- Consultare il servizio di assistenza IRIDEX.

Questo apparato digitale di classe B soddisfa tutti i requisiti dei regolamenti canadesi sulle attrezzature causanti interferenze.

# **Requisiti CEM della consolle e degli accessori**

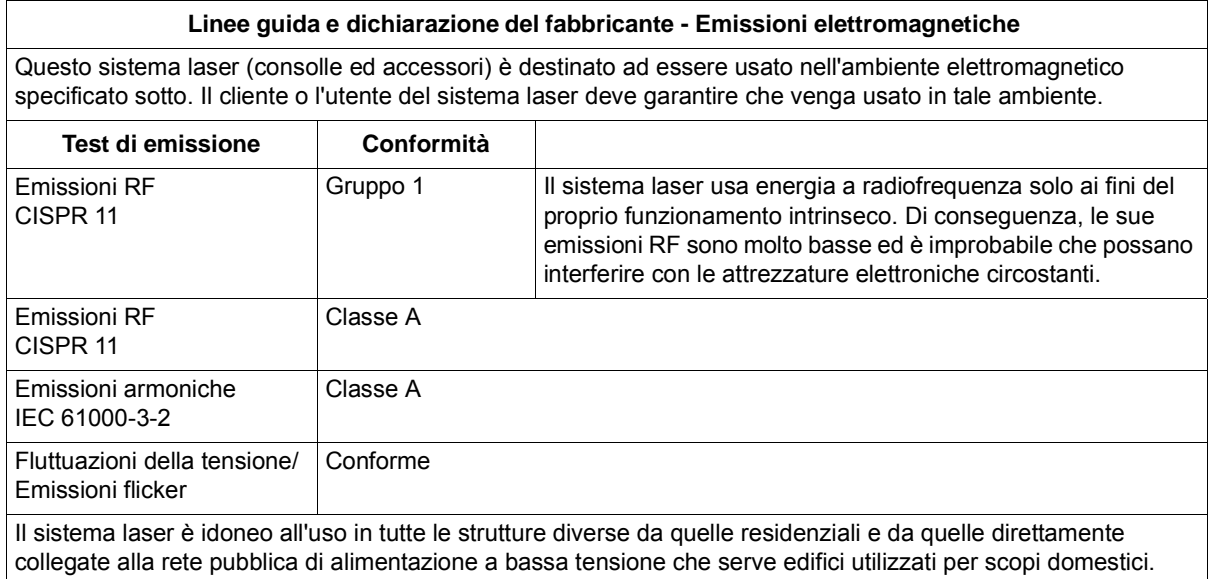

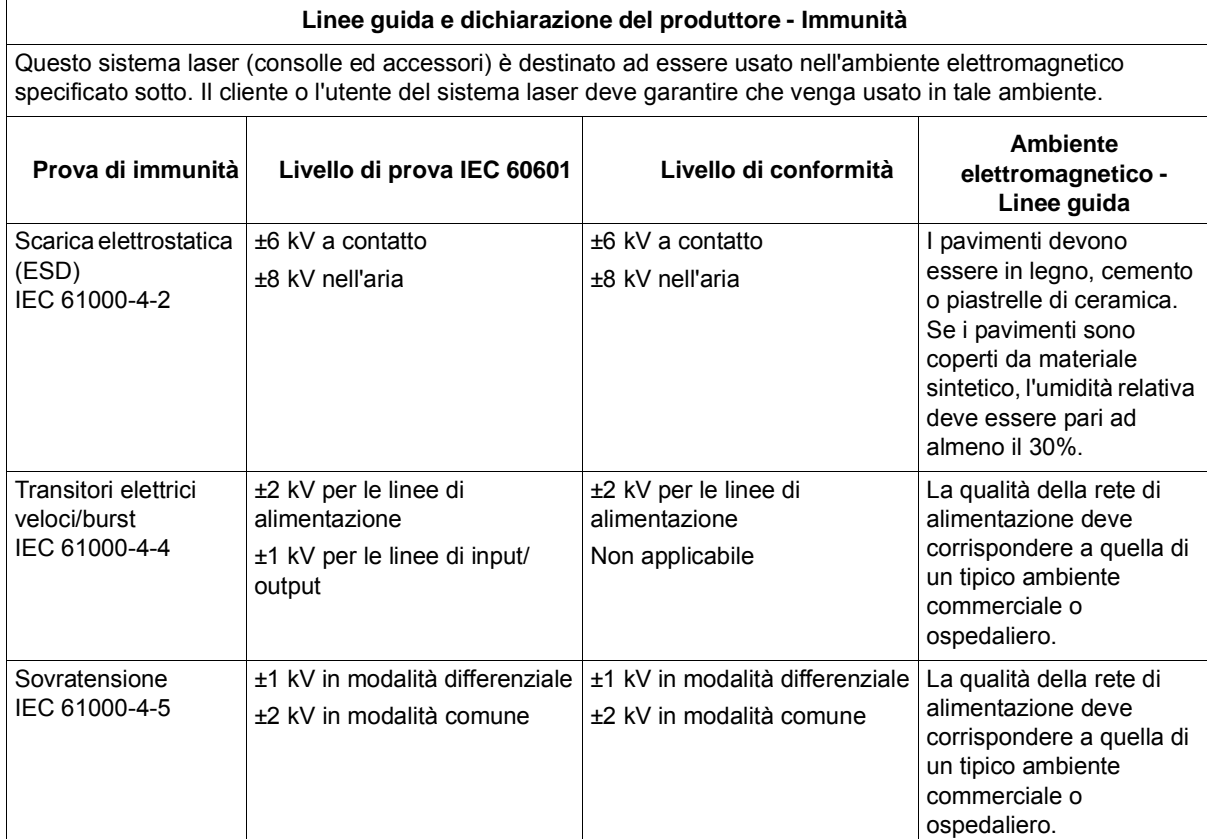

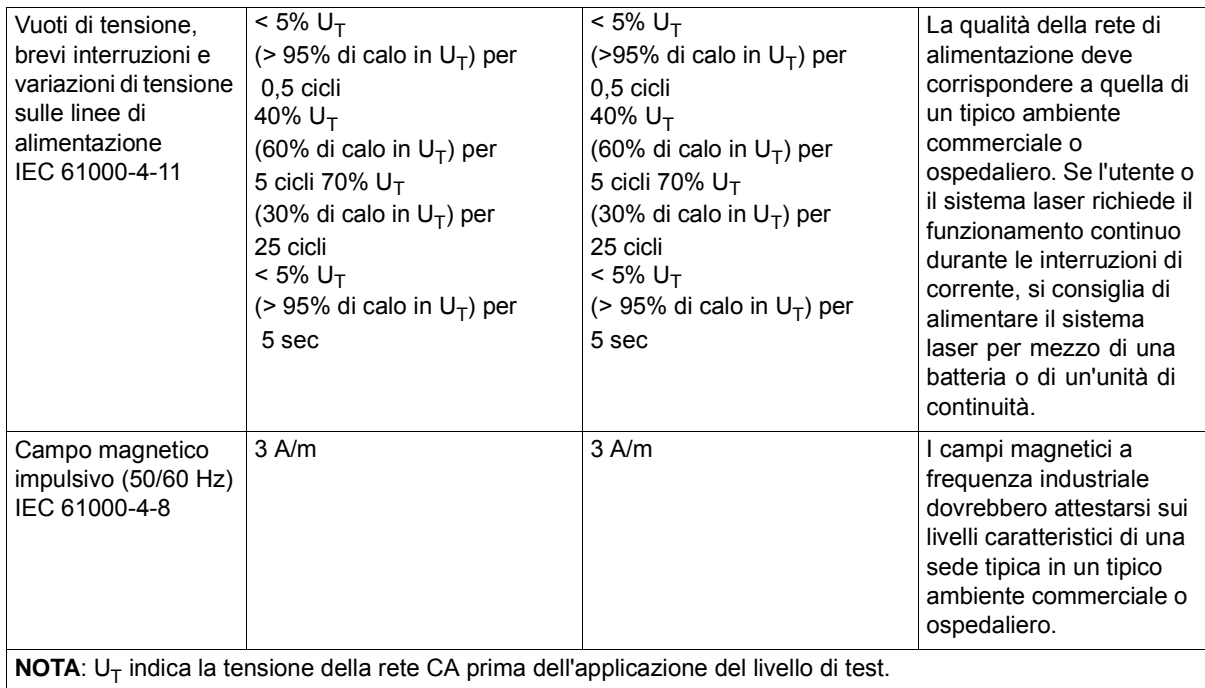

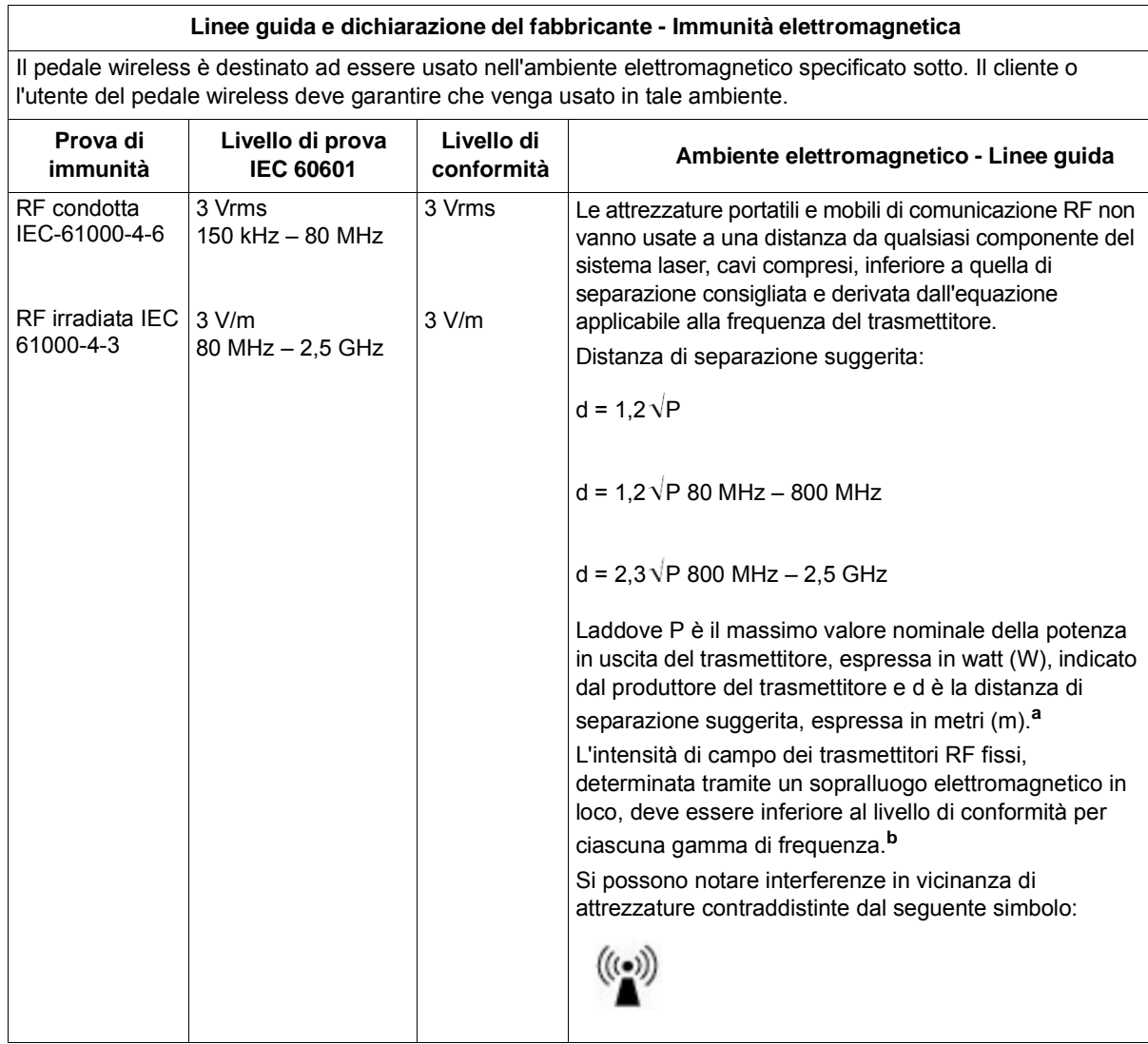

**NOTA 1**: A 80 MHz e 800 MHz, va applicata la gamma superiore di frequenze.

**NOTA 2**: Queste direttive possono non risultare sempre applicabili. La propagazione elettromagnetica viene influenzata dall'assorbimento e dalla riflessione tipici di strutture, oggetti e persone.

**a**: l'intensità di campo di trasmettitori fissi, come le stazioni base dei radiotelefoni (cellulari/cordless) e delle radio terrestri mobili, delle radio amatoriali, delle trasmissioni radio AM ed FM e delle trasmissioni TV, non può essere predetta accuratamente in modo teorico. Per valutare l'ambiente elettromagnetico prodotto da trasmettitori RF fissi, può essere utile un sopralluogo elettromagnetico in loco. Se l'intensità di campo misurata nel luogo in cui viene usato il sistema laser supera il livello applicabile di conformità RF sopraindicato, è necessario osservare il sistema laser e verificarne il buon funzionamento. Se si notano prestazioni anomale, possono essere necessarie ulteriori misure, quali il riorientamento o lo spostamento del sistema laser stesso.

**b**: lungo la gamma di frequenza da 150 kHz ad 80 MHz, l'intensità di campo dev'essere inferiore a 3 V/m.

#### **Distanza consigliata separante gli apparati di comunicazione RF portatili e mobili dal pedale wireless**

Il pedale wireless è destinato ad essere usato in un ambiente elettromagnetico nel quale i disturbi da irradiazione RF siano controllati. Il cliente o l'utente del pedale wireless può coadiuvare la prevenzione delle interferenze elettromagnetiche mantenendo una distanza minima di separazione tra le attrezzature di comunicazione RF portatili e mobili (trasmettitori) ed il pedale wireless, come consigliato qui di seguito, in conformità alla potenza massima in uscita delle apparecchiature di comunicazione.

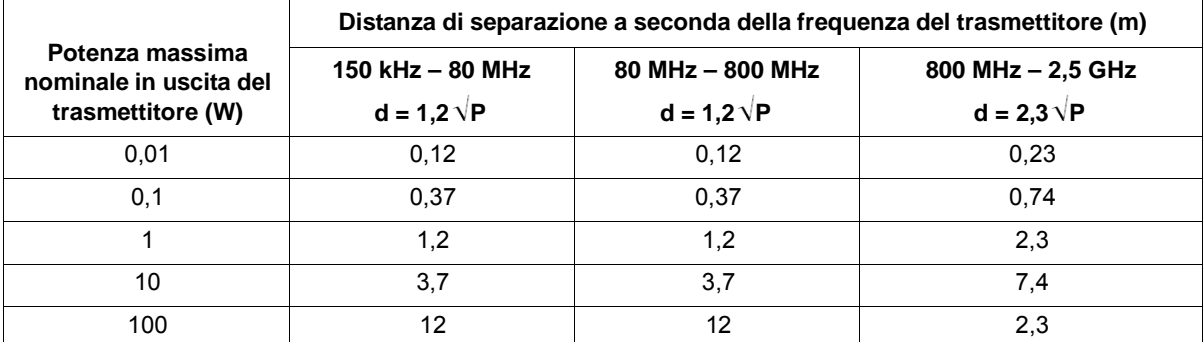

**Nel caso dei trasmettitori la cui massima potenza nominale in uscita non è elencata sopra, la distanza di separazione consigliata d in metri (m) può essere stimata usando l'equazione applicabile alla frequenza del trasmettitore, laddove P è la massima potenza nominale in uscita del trasmettitore in watt (W) indicata dal fabbricante.**

**NOTA 1**: A 80 MHz e 800 MHz, va applicata la gamma superiore di frequenze.

**NOTA 2**: Queste direttive possono non risultare sempre applicabili. La propagazione elettromagnetica viene influenzata dall'assorbimento e dalla riflessione tipici di strutture, oggetti e persone.